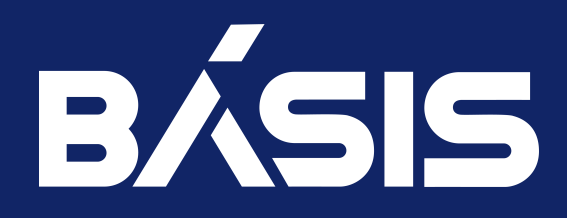

RU.НРФЛ.00002-02 93 01 Ч3

Москва 08/11/2023 Программное обеспечение «Базис.Virtual Security». Руководство по установке. Часть 3. Программный модуль<br>61 62 62-6020.0002-02 83 Kbasuc.vCore» RU.HPФЛ.00002-02

# Содержание

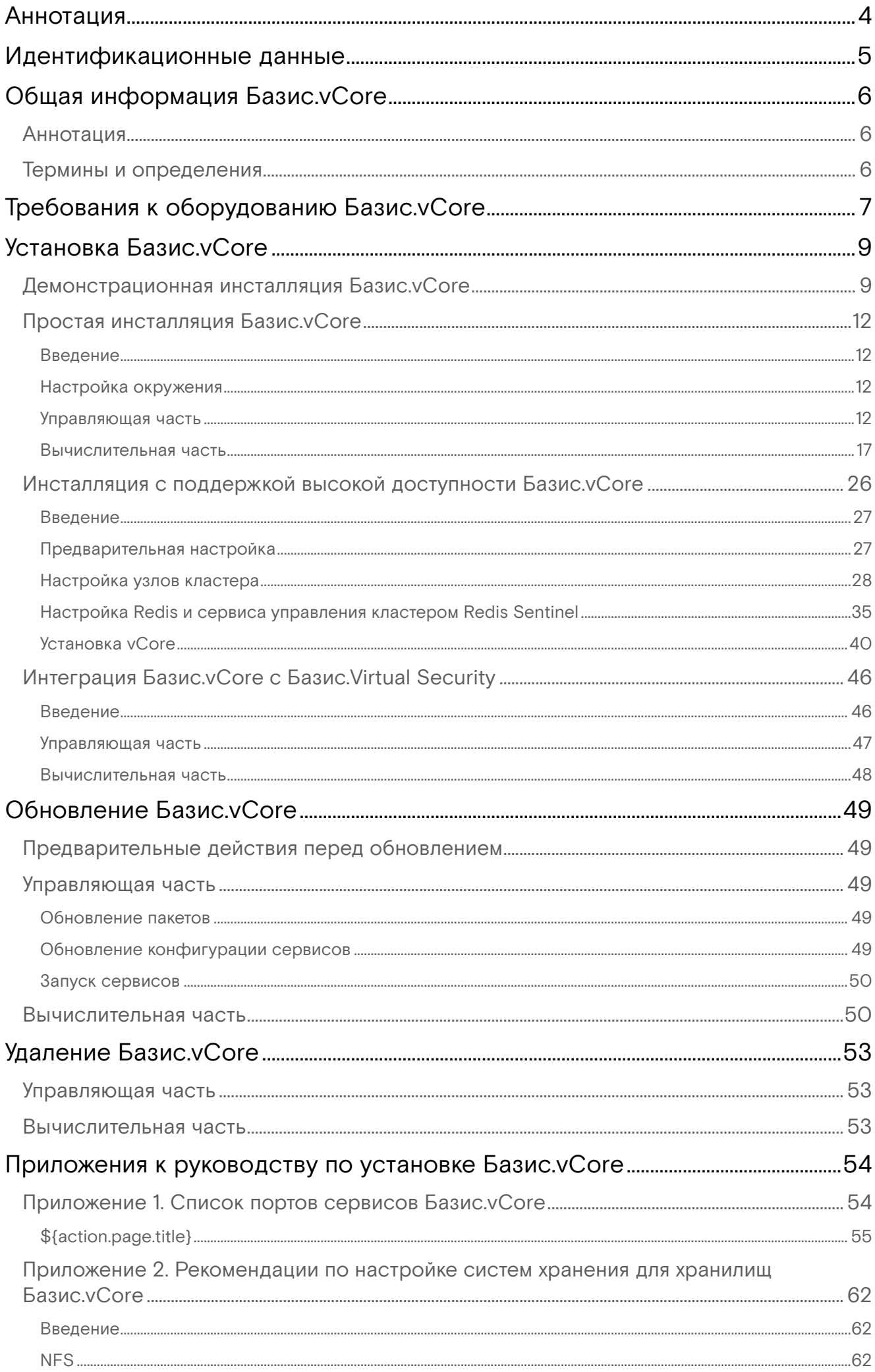

Программное обеспечение «Базис.Virtual Security». Руководство по установке. Часть 3. Программный модуль<br>61 62 62 62-600.Базис.vCore» RU.HPФЛ.00002  $C<sub>0</sub>$  $\sim$ 

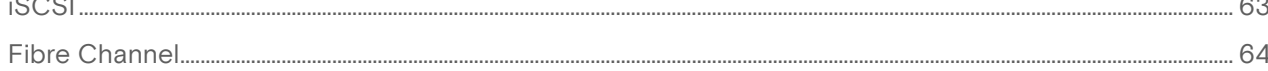

# <span id="page-3-0"></span>Аннотация

Настоящее руководство содержит описание действий по установке, настройке и обновлению программного модуля «Базис.vCore» (далее Система, Базис.vCore, vCore).

# <span id="page-4-0"></span>Идентификационные данные

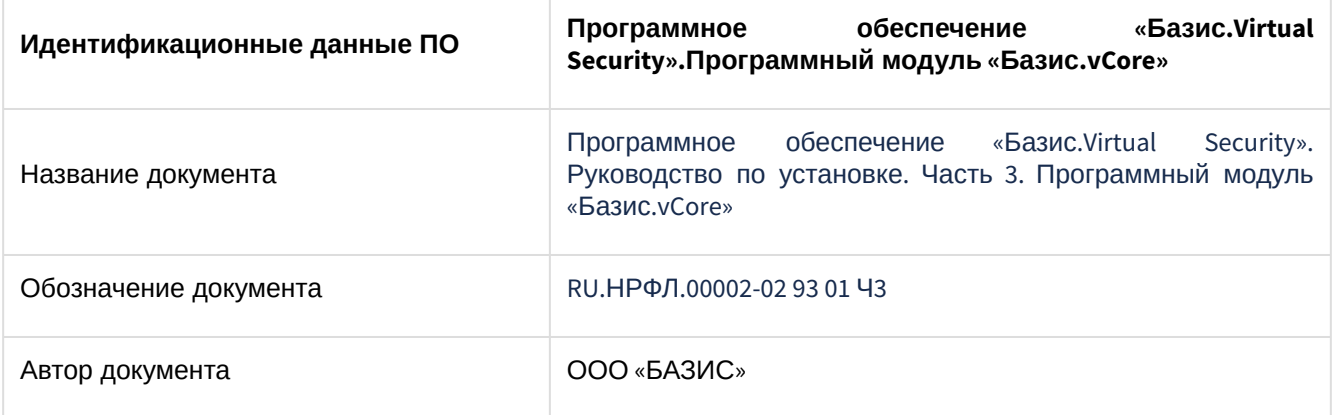

# <span id="page-5-0"></span>Общая информация Базис.vCore

# <span id="page-5-1"></span>Аннотация

Настоящая инструкция предназначена для технического администратора ПО и содержит подробное описание работ, необходимых для установки ПО.

# <span id="page-5-2"></span>Термины и определения

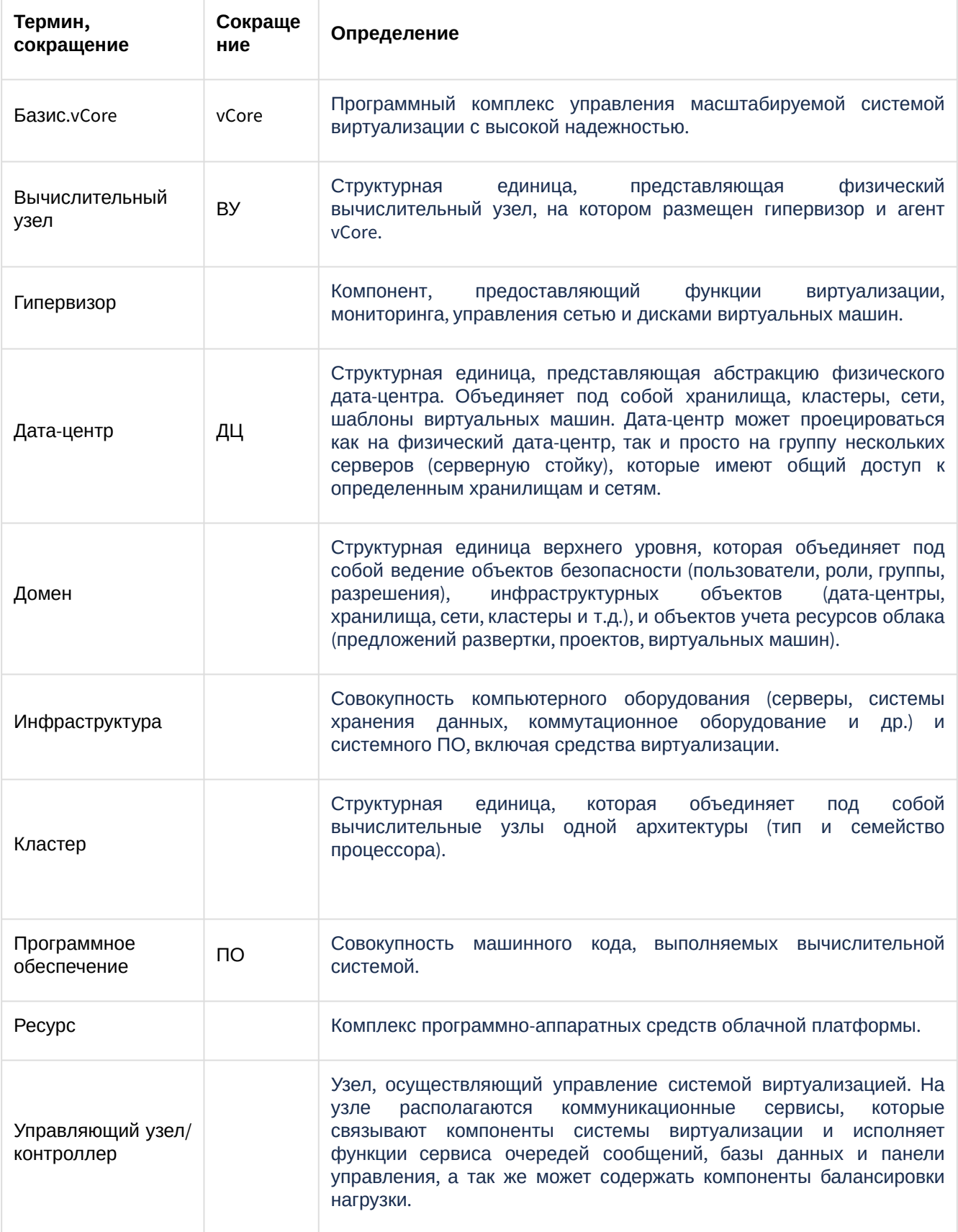

# <span id="page-6-0"></span>Требования к оборудованию Базис. vCore

К аппаратному и программному обеспечению, которые используются для функционирования программного модуля «Базис vCore», предъявляются требования, изложенные в таблице.

Таблица - Минимальные требования к программному и аппаратному обеспечению

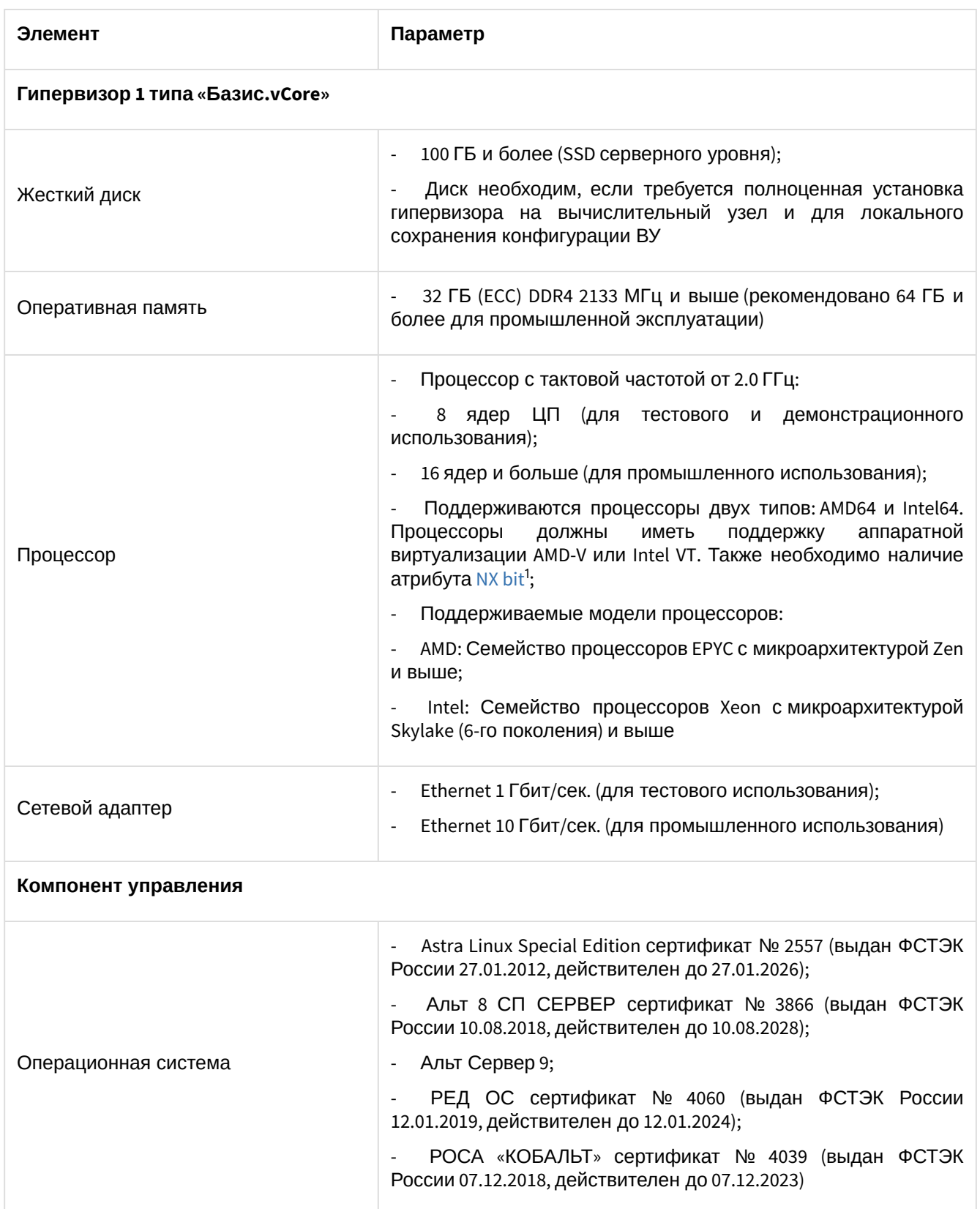

<sup>1</sup> https://ru.wikipedia.org/wiki/NX\_bit

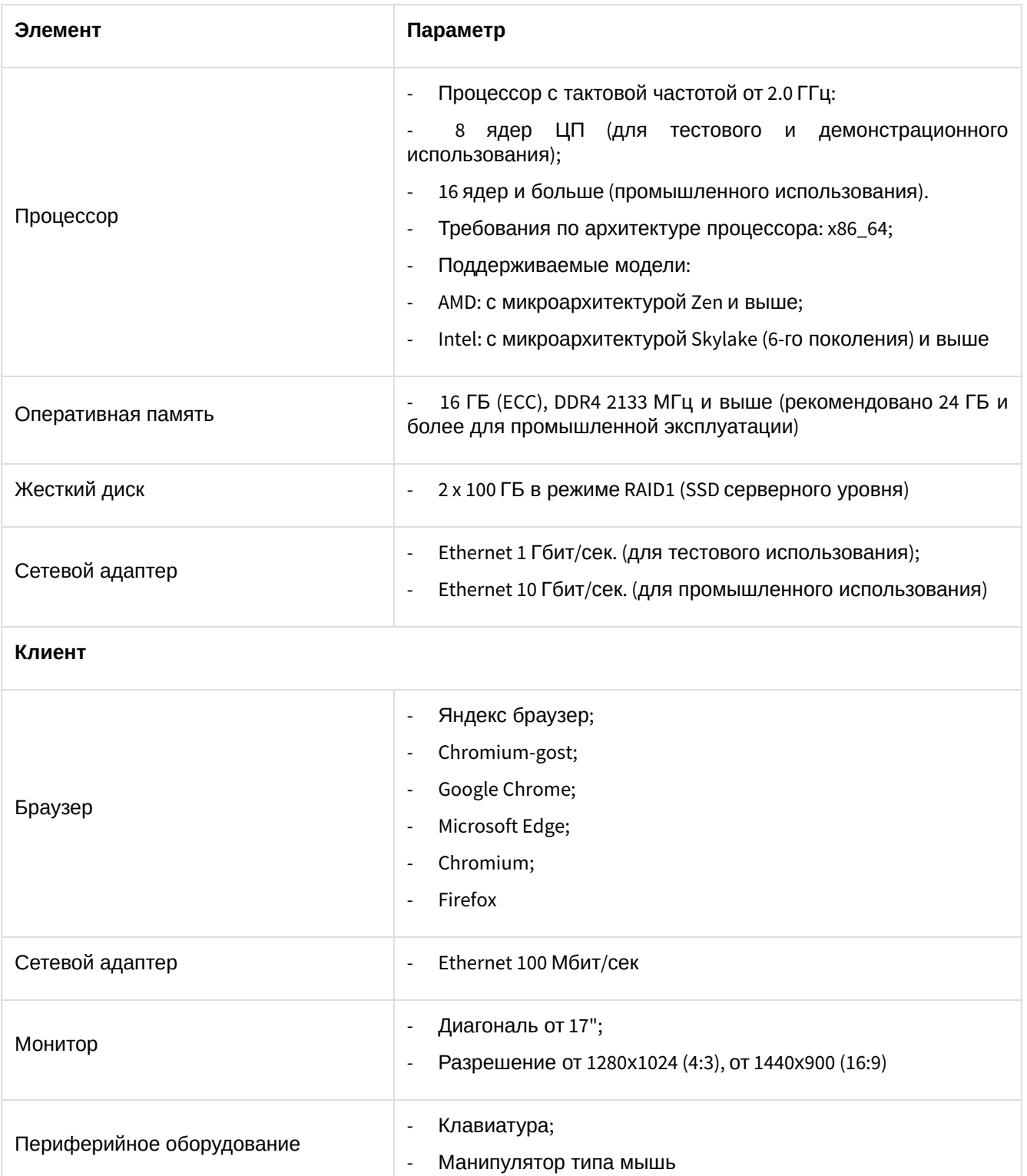

# <span id="page-8-0"></span>Установка Базис.vCore

# <span id="page-8-1"></span>Демонстрационная инсталляция Базис.vCore

Демонстрационная инсталляция платформы осуществляется на одном физическом узле. Дистрибутив предоставляется в ISO-образа, который включает в себя компоненты управляющей и вычислительной части.

**Важно**

Образ демонстрационной инсталляции предоставляется отдельно по запросу.

- 1. Скачайте и установите ISO-образ.
- 2. Запустите гипервизор:

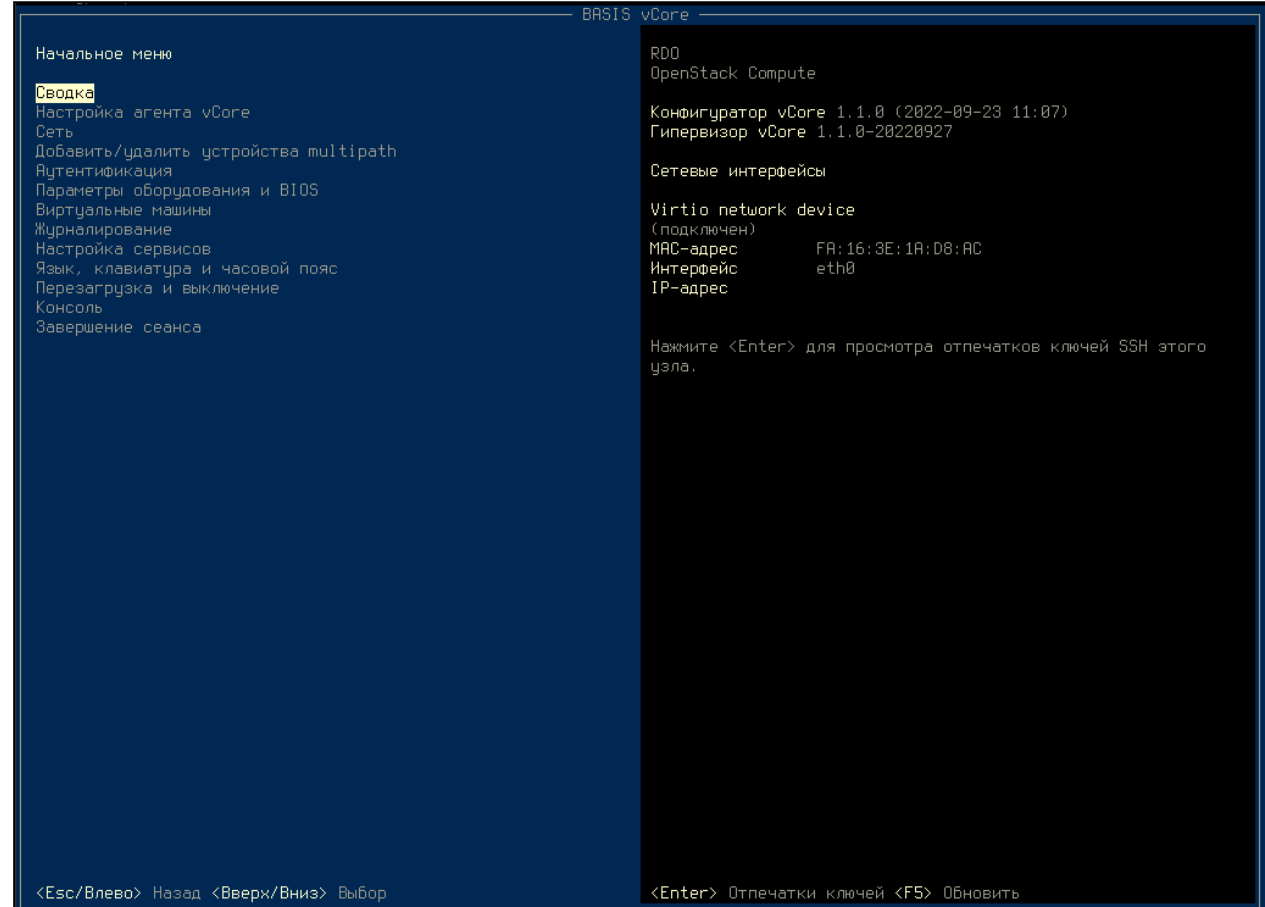

Начальное меню

3. Перейдите в раздел "Консоль":

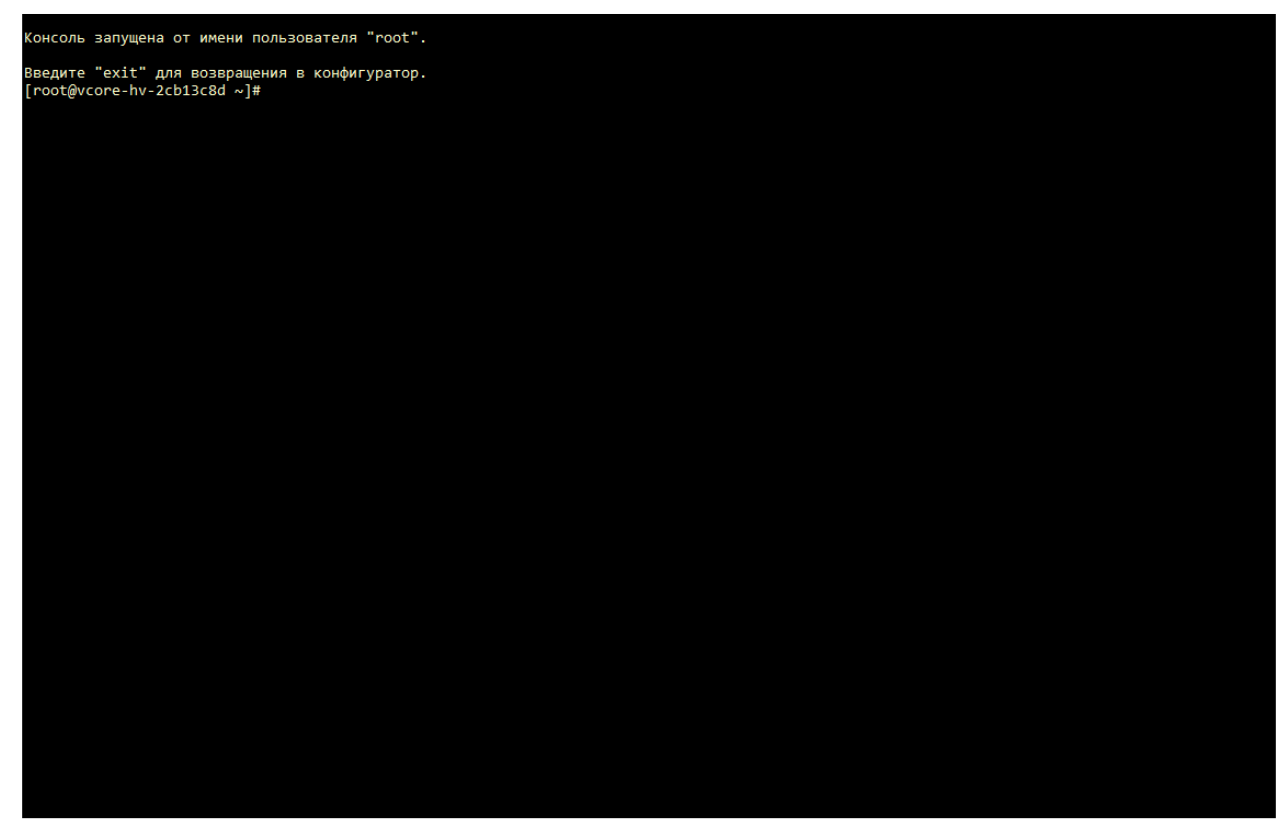

Консоль гипервизора

4. Инициализируйте БД:

/usr/bin/postgresql-setup --initdb

5. Откройте файл конфигурации БД - /var/lib/pgsql/data/pg\_hba.conf:

nano /var/lib/pgsql/data/pg\_hba.conf

6. Укажите параметры:

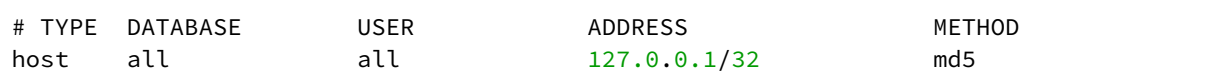

7. Запустите и добавьте в автозагрузку сервис БД:

systemctl start postgresql.service systemctl enable postgresql.service

- 8. Создайте пользователя vcore и базу данных vcore:
	- Переключитесь на пользователя postgres:

sudo -i -u postgres

• Запустите терминальный клиент для работы с БД:

psql

• Создайте пользователя vcore с указанным паролем:

create user vcore with password 'vcore';

• Создайте БД vcore:

create database vcore owner vcore;

• Выйдите из терминального клиента БД:

 $\sqrt{q}$ 

• Выйдите из род пользователя postgres:

exit

9. Запустите и добавьте в автозагрузку сервис redis :

```
systemctl start redis
systemctl enable redis
```
10. Откройте файл конфигурации Broker - /opt/vcore/broker/config/

application.properties:

nano /opt/vcore/broker/config/application.properties

11. Укажите параметры:

```
quarkus.http.host=BROKER_IP_DNS_ADDR
provider.transport.use-multicast-discovery=false
provider.transport.static-discovery-addresses=tcp://BROKER_IP_DNS_ADDR:61617
provider.transport.bind-address=BROKER_IP_DNS_ADDR
%prod.quarkus.redis.hosts=redis://BROKER_IP_DNS_ADDR/
```
Где: BROKER\_IP\_DNS\_ADDR - IP-адрес или DNS-имя узла, на котором установлен образ.

#### **Важно**

При запуске образа в сетях с Dual Stack необходимо использовать IPv4-адреса в конфигурации.

12. Запустите Broker при помощи команды:

systemctl start vcore-broker

13. Добавьте сервис Broker в автозагрузку:

systemctl enable vcore-broker

14. Откройте файл конфигурации Control - /opt/vcore/control/config/

application.properties:

nano /opt/vcore/control/config/application.properties

15. Укажите параметры:

```
quarkus.http.host=CONTROL_IP_DNS_ADDR
broker-rest-api/mp-rest/url=http://AGENT_IP_DNS_ADDR:8081/api
quarkus.artemis.url=tcp://CONTROL_IP_DNS_ADDR:61616?
clientFailureCheckPeriod=5000&retryInterval=1000&reconnectAttempts=5
```
16. Запустите Control при помощи команды: Где: CONTROL\_IP\_DNS\_ADDR - IP-адрес или DNS-имя узла, на котором установлен образ.

systemctl start vcore-control

17. Добавьте сервис Control в автозагрузку:

systemctl enable vcore-control

18. Откройте файл конфигурации Agent - /opt/vcore/agent/config/application.properties:

nano /opt/vcore/agent/config/application.properties

19. Укажите параметры:

```
quarkus.http.host=AGENT_IP_DNS_ADDR
quarkus.artemis.url=tcp://AGENT_IP_DNS_ADDR:61616?
clientFailureCheckPeriod=5000&retryInterval=1000&reconnectAttempts=5&callTimeout=3
000
```
Где: AGENT\_IP\_DNS\_ADDR - IP-адрес или DNS-имя узла, на котором установлен образ.

20. Запустите Agent при помощи команды:

systemctl start vcore-agent

```
21.
Добавьте сервис Agent в автозагрузку:
```
systemctl enable vcore-agent

22. Подключитесь к панели управления. В адресной строке браузера введите DNS-имя или IP-адрес узла в формате - https://IP\_DNS\_ADDR:8082.

# <span id="page-11-0"></span>Простая инсталляция Базис.vCore

- [Введение](#page-11-1) (см. стр. 12)
- [Настройка окружения](#page-11-2) (см. стр. 12)
- [Управляющая часть](#page-11-3) (см. стр. 12)
- [Вычислительная часть](#page-16-0) (см. стр. 17)

# <span id="page-11-1"></span>Введение

Установка ПО осуществляется при помощи пакетов RPM.

Процесс установки включает:

- 1. Установка компонентов системы управления.
- 2. Установка и настройка вычислительного узла с агентом гипервизора.

# <span id="page-11-2"></span>Настройка окружения

Пакеты vCore расположены в репозитории проекта. Для включения этого репозитория нужно сделать следующее.

- 1. Создайте файл /etc/yum.repos.d/vcore-engine.repo .
- 2. В файле /etc/yum.repos.d/vcore-engine.repo укажите следующее:

```
[vcore-engine]
name=vCore Engine
baseurl=https://vcore-public:vcore-public@maven.tionix.ru/artifactory/vcore-rpm/
fedora/linux/$releasever/$basearch
enabled=1
gpgcheck=0
```
3. Запустите команду:

dnf update

## <span id="page-11-3"></span>Управляющая часть

### Установка компонентов системы управления

Система управления в vCore состоит из двух компонентов: Broker и Control.

- Broker является функцию сервиса сообщений между Control и агентской частью. Зависим от внешнего сервиса Redis;
- Сontrol предоставляет инструмент управления платформой в виде веб-приложения и иных функций. Control зависим от состояния сервиса Broker и СУБД PostgreSQL.

Установите Broker и Control :

```
dnf install vcore-broker vcore-control
```
Приложения Control и Broker будут установлены в каталогах /opt/vcore/control и /opt/vcore/ broker соответственно.

## Настройка сервисов

По умолчанию сервисы слушают только loopback-интерфейс. При отсутствии прокси-сервера или балансировщика нагрузки можно поменять этот адрес, чтобы получить доступ до нужных сервисов.

### **Broker**

Особенности настройки:

- Путь до конфигурации Broker: /opt/vcore/broker/config/application.properties
- Стандартные порты (основные):
- 8081/tcp порт сервиса обмена сообщениями.
- Зависит от сервиса Redis.

#### Основные настройки

Укажите IP-адрес или DNS-имя (рекомендуется) узла брокера в следующие параметры:

```
quarkus.http.host=BROKER_IP_DNS_ADDR
provider.transport.bind-address=BROKER_IP_DNS_ADDR
%prod.quarkus.redis.hosts=redis://localhost/
```
Для обнаружения сервисов брокер может использовать два сетевых механизма: multicast для динамической конфигурации и *unicast* для статической. По умолчанию рекомендуется использовать multicast.

#### Настройка multicast

Для обнаружения адресов сервиса обмена сообщениями через multicatst укажите следующие параметры в конфигурацию брокера:

```
provider.transport.use-multicast-discovery=true
provider.transport.multicast-interface-address=BROKER_IP_DNS_ADDR
```
#### Настройка unicast

Для обнаружения адресов сервиса обмена сообщениями через unicast укажите следующие параметры в конфигурацию брокера:

```
provider.transport.use-multicast-discovery=false
provider.transport.static-discovery-addresses=tcp://BROKER_IP_DNS_ADDR:61617
```
Укажите логин/пароль, который предназначен для входа в сервис обмена сообщениями. Значения используемые по умолчанию:

```
provider.transport.user=user
provider.transport.password=Q0hBTkdFTUUhIQ==
```
Где:

•  $login -$  Логин.

• password - Пароль в формате base64.

#### Дополнительно

```
При необходимости в параметре provider.transport.acceptor-params можно явно
указать необходимый тип протокола: protocols=CORE, AMQP, STOMP. Пример:
```

```
provider.transport.acceptor-params=tcpSendBufferSize=1048576;tcpReceiveBufferSize
=1048576;amqpMinLargeMessageSize=102400;protocols=CORE,AMQP,STOMP;useEpoll=true
;amqpCredits=1000;amqpLowCredits=300;amqpDuplicateDetection=true
```
Доступные типы протоколов:

- CORE протокол ActiveMQ;
- АМОР протокол АМОР;
- STOMP протокол STOMP.

В проекте vCore используется только протокол CORE, а протоколы AMQP и STOMP могут использоваться внешними клиентами при необходимости. Допускается указание нескольких значений

## Control

Особенности настройки:

- Путь до конфигурации Control: /opt/vcore/control/config/application.properties
- Стандартные порты:
- · 8082/tcp веб-интерфейс Control;
- Зависит от сервисов Broker и PostgreSQL.

Для Control нужно поменять адрес прослушивания сервиса:

quarkus.http.host=CONTROL\_IP\_DNS\_ADDR

Укажите адрес подключения к СУБД PostgreSQL:

quarkus.datasource.jdbc.url=jdbc:postgresql://localhost:5432/vcore

Укажите адрес Broker API:

broker-rest-api/mp-rest/url=http://BROKER\_IP\_DNS\_ADDR:8081/api

Укажите адрес службы очереди сообщений:

· при варианте multicast нужно указать адрес, прописанный в параметре provider.transport.multicast-group конфигурации брокера:

quarkus.artemis.url=udp://231.7.7.7:9876? clientFailureCheckPeriod=5000&retryInterval=1000&reconnectAttempts=5

• при варианте unicast нужно указать адрес самого брокера:

```
quarkus.artemis.url=tcp://BROKER_IP_DNS_ADDR:61616?
clientFailureCheckPeriod=5000&retryInterval=1000&reconnectAttempts=5
```
Укажите логин/пароль для взаимодействия сервисов. Значения используемые по умолчанию:

```
quarkus.artemis.username=user
quarkus.artemis.password=Q0hBTkdFTUUhIQ==
```
Задайте необходимые значения:

```
quarkus.artemis.username=login
quarkus.artemis.password=password
```
Где:

- $login -$  Логин.
- password Пароль в формате base64.

### PostgreSQL

1. Инициализируйте БД:

/usr/bin/postgresql-setup --initdb

```
2. Откройте файл конфигурации БД - /var/lib/pgsql/data/pg_hba.conf:
```
nano /var/lib/pgsql/data/pg\_hba.conf

3. Укажите параметры:

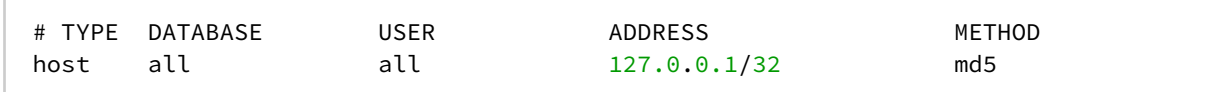

(Если PostgreSQL будет доступен по сети, то вместо подсети 127.0.0.1/32 нужно прописать подсеть, с которой Control будет подключаться к СУБД или подсеть /32 только с адресом Control явно.

4. Запустите и добавьте в автозагрузку сервис БД:

systemctl start postgresql.service systemctl enable postgresql.service

- 5. Создайте пользователя vcore и базу данных vcore:
	- Переключитесь на пользователя postgres:

sudo -i -u postgres

• Запустите терминальный клиент для работы с БД:

psql

• Создайте пользователя vcore с указанным паролем:

create user vcore with password 'vcore';

• Создайте БД vcore:

create database vcore owner vcore;

• Выйдите из терминального клиента БД:

\q

· Выйдите из под пользователя postgres:

exit

#### **Redis**

#### Важно

Поддерживается Redis версий 7.0 и выше.

Установите сервис:

dnf -y install redis

Запустите и добавьте в автозагрузку сервис:

```
systemctl start redis
systemctl enable redis
```
### Запуск сервисов

Важно При запуске сервисов в сетях с Dual Stack необходимо использовать IPv4-адреса в конфигурации.

Для запуска компонентов системы управления достаточно старта нужных юнитов systemd:

```
systemctl enable vcore-control vcore-broker
systemctl start vcore-broker vcore-control
```
Control и Broker могут достаточно долго инициализироваться, поэтому в systemd включен режим нотификации готовности сервиса к работе.

### **Примечание**

При использовании FirewallD в качестве системы управления Firewall необходимо открыть порты сервисов. Для этого используйте следующие команды:

```
firewall-cmd --zone=public --add-service=vcore-broker --permanent
firewall-cmd --zone=public --add-service=vcore-control --permanent
firewall-cmd --zone=public --add-service=vcore-balancer --permanent
```
Перезапустите Firewall:

firewall-cmd --reload

Для проверки портов выполните:

nc -v IP\_ADDR PORT

Где:

```
•
IP_ADDR - IP-адрес узла;
```
• PORT - Порт сервиса.

Список портов сервисов по умолчанию доступен по [ссылке](#page-53-1) (см. стр. 54).

## Настройка панели управления

После запуска Control по адресу [http://CONTROL\\_IP\\_DNS\\_ADDR:8082](http://CONTROL_IP_DNS_ADDR:8082) будет доступен веб-интерфейс платформы. Укажите первичные данные для пользователя admin:

#### **Информация**

Для корректной работы системы рекомендуется использовать Google Chrome или Firefox актуальных версий.

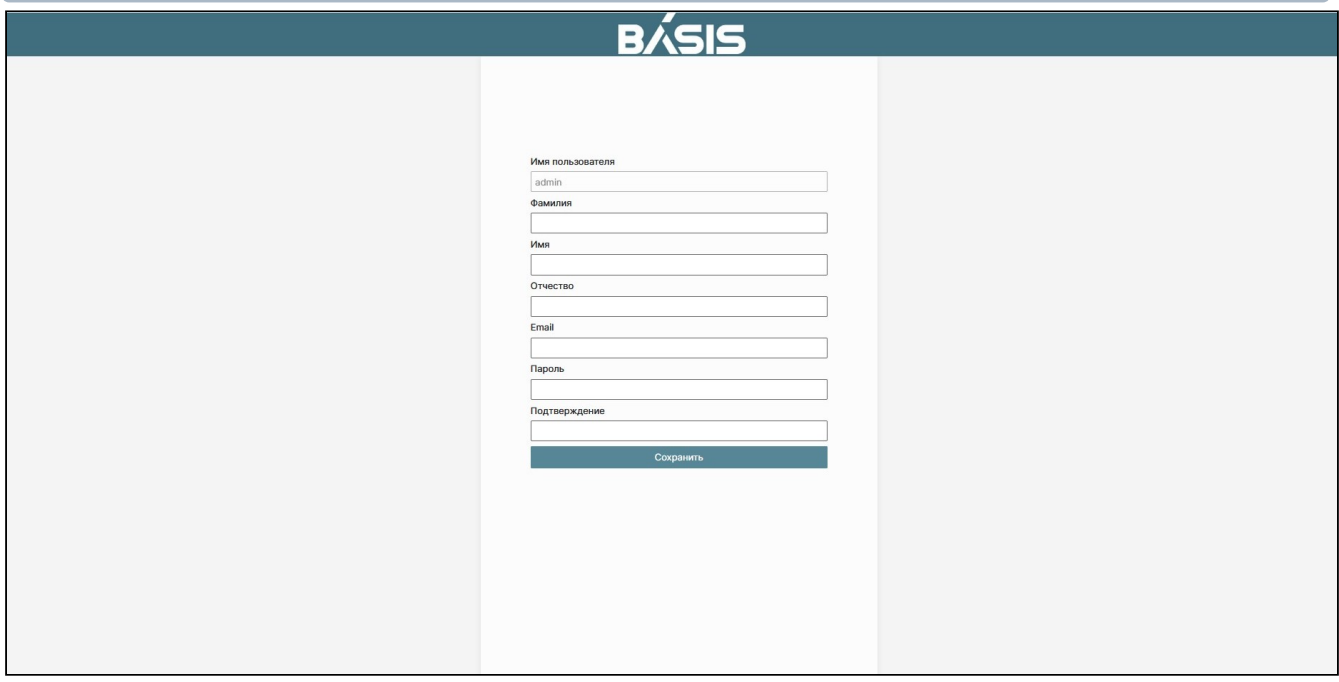

#### Форма создания пользователя

Заполните поля формы создания пользователя. Подтвердите создание кнопкой "Сохранить". После этого укажите следующие данные для входа в систему:

- домен: master;
- пользователь: admin;
- пароль: указанный для пользователя admin.

# <span id="page-16-0"></span>Вычислительная часть

## <span id="page-16-1"></span>Установка гипервизора

 $Q$ браз гипервизора в формате ISO доступен [по этой ссылке](https://vcore-public:vcore-public@maven.tionix.ru:443/artifactory/vcore-hyper-os/)<sup>2</sup>.

Загрузите образ гипервизора в систему. Образ гипервизора предоставляется отдельно.

Запустите систему из полученного образа:

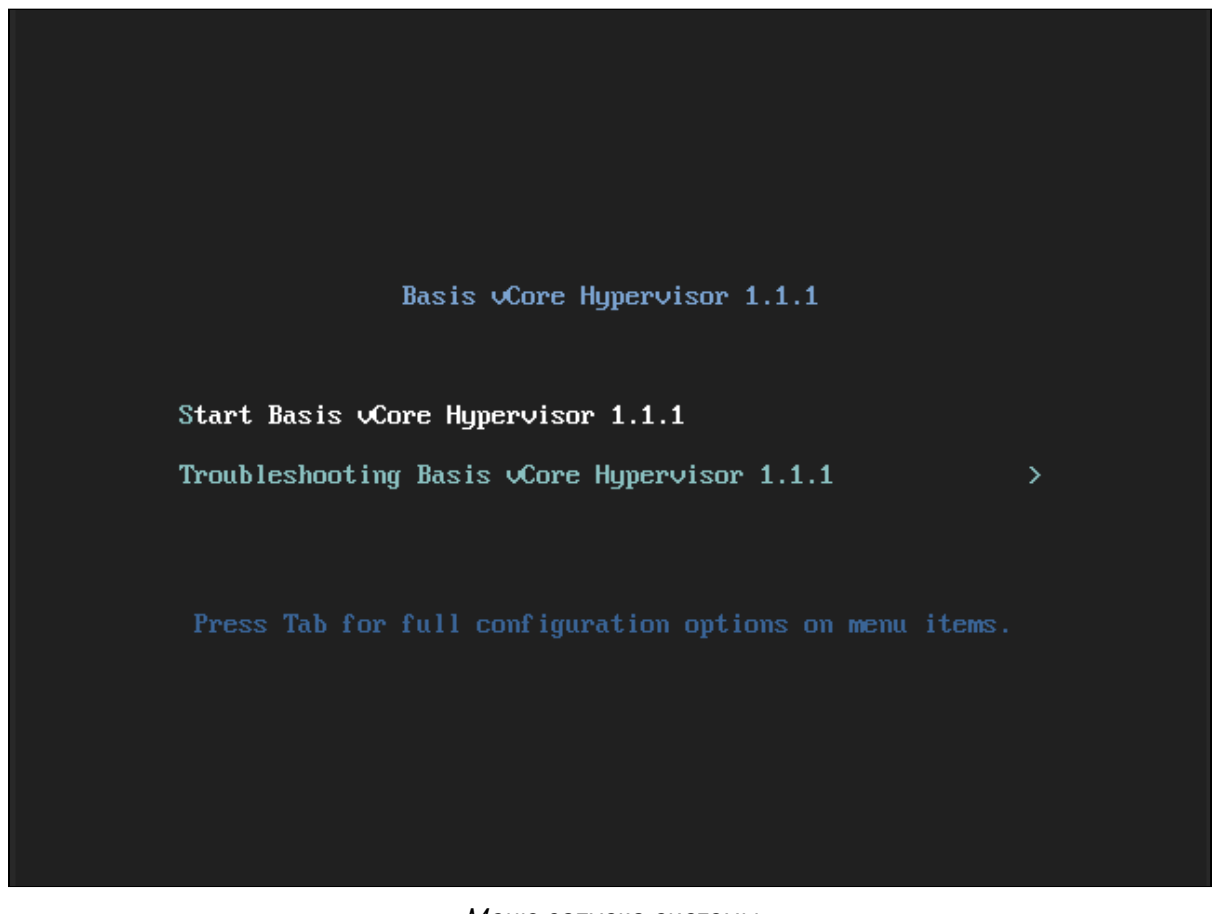

Меню запуска системы

Выберите первый пункт запуска системы.

Дождитесь завершения загрузки системы и ознакомьтесь с лицензионным соглашением:

<sup>2</sup> https://vcore-public:vcore-public@maven.tionix.ru:443/artifactory/vcore-hyper-os/

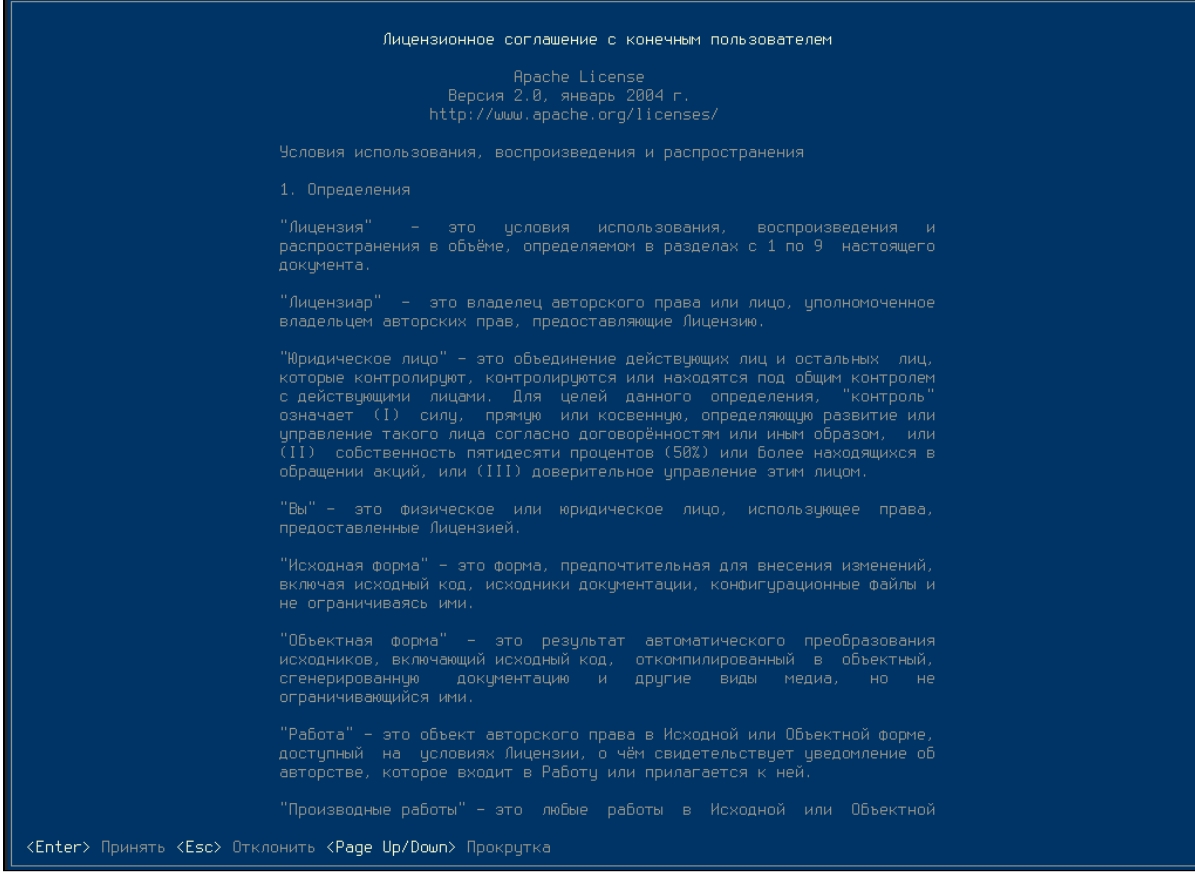

Лицензионное соглашение Базис vCore

Примите лицензионное соглашение при помощи клавиши Enter и перейдите в главное меню:

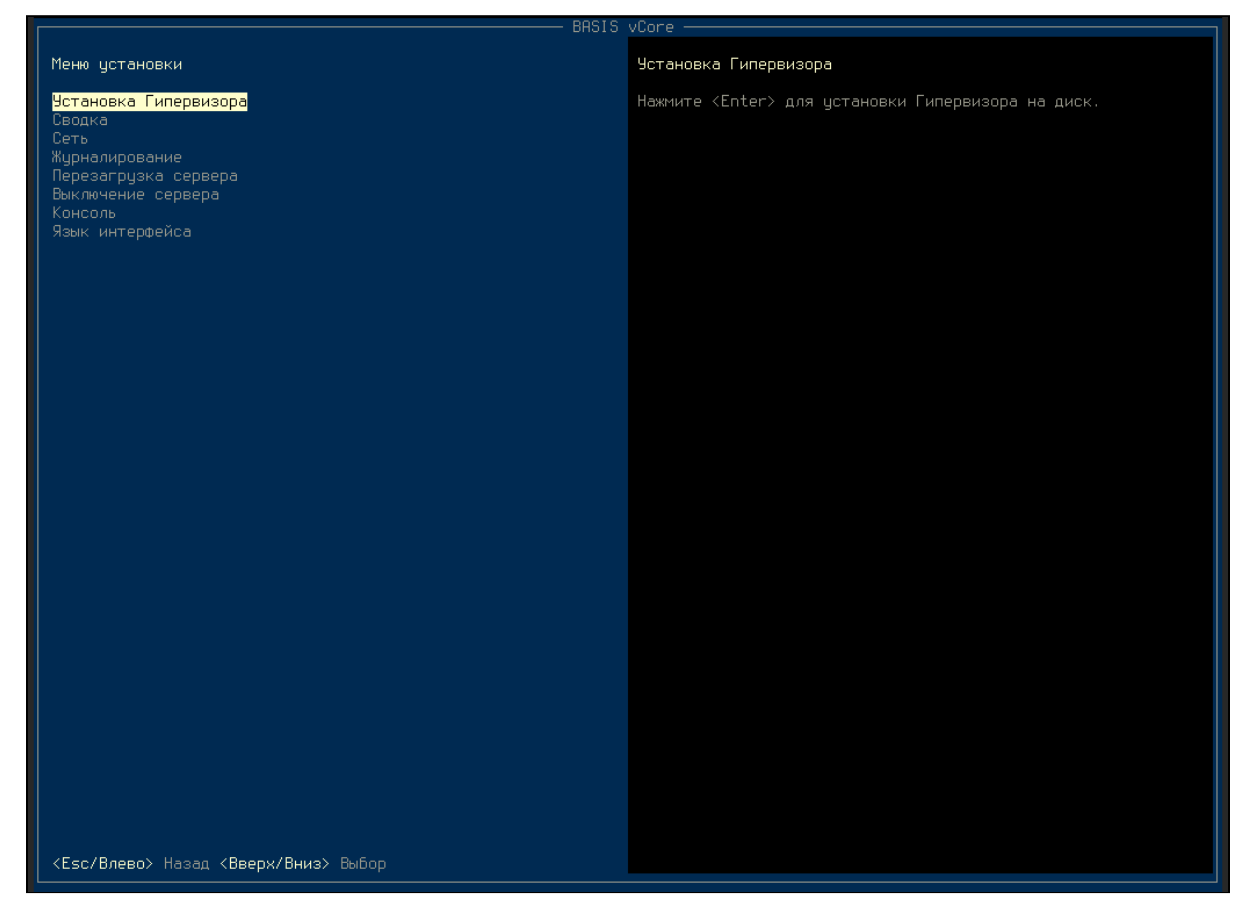

Главное меню гипервизора

В открывшейся вкладке с отобразившимся меню установки, в первую очередь ознакомьтесь с конфигурацией сети по умолчанию. Для этого выберите опцию меню установки "Сеть" и перейдите в раздел «Сеть», нажав клавишу Enter:

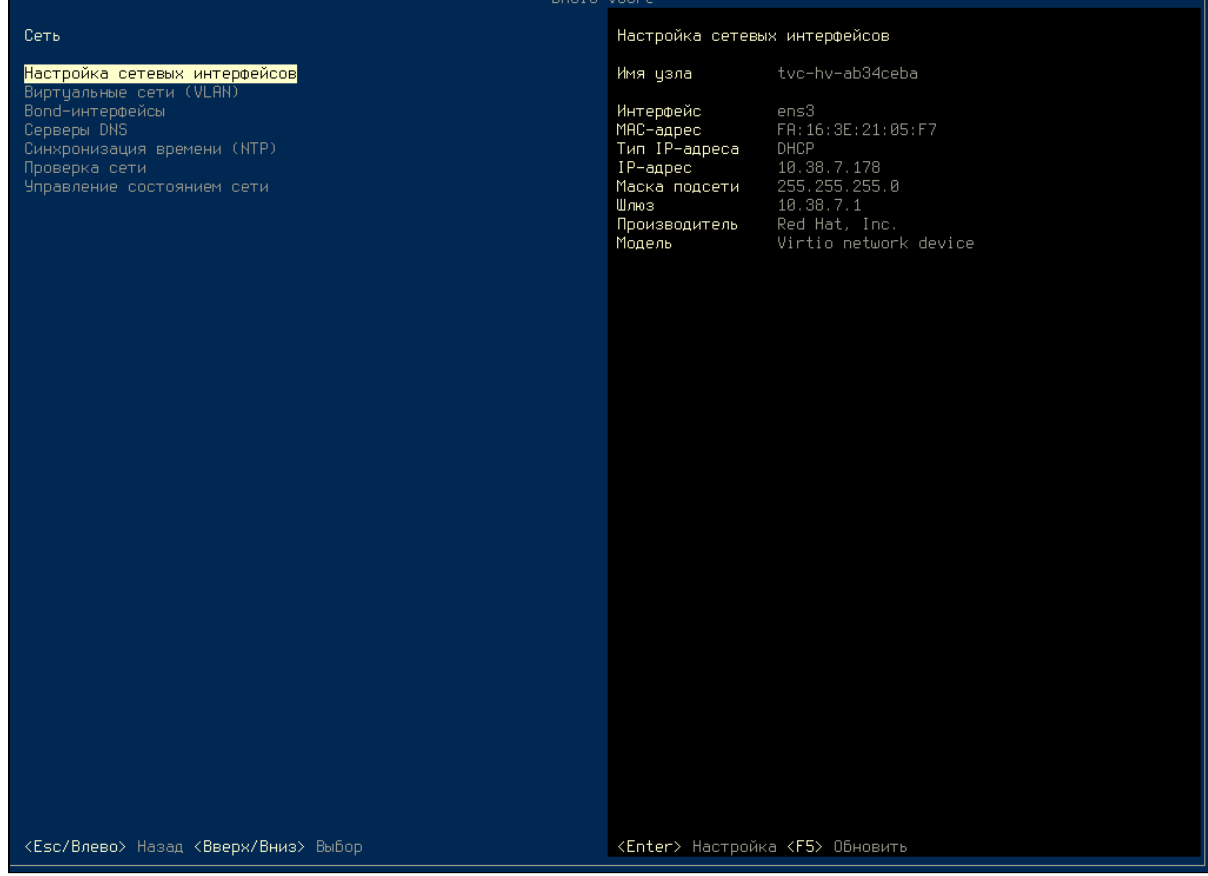

Параметры сети гипервизора

При необходимости установите следующие параметры:

- Настройка сетевых интерфейсов;
- Виртуальные сети (VLAN);
- Bond-интерфейсы;
- Серверы DNS;
- Синхронизация времени (NTP);
- Проверка сети;
- Управление состоянием сети.

#### **Важно**

При запуске гипервизора в сети с Dual Stack необходимо использовать IPv4-адреса в конфигурации.

Для установки гипервизора выберите пункт «Установка Гипервизора»:

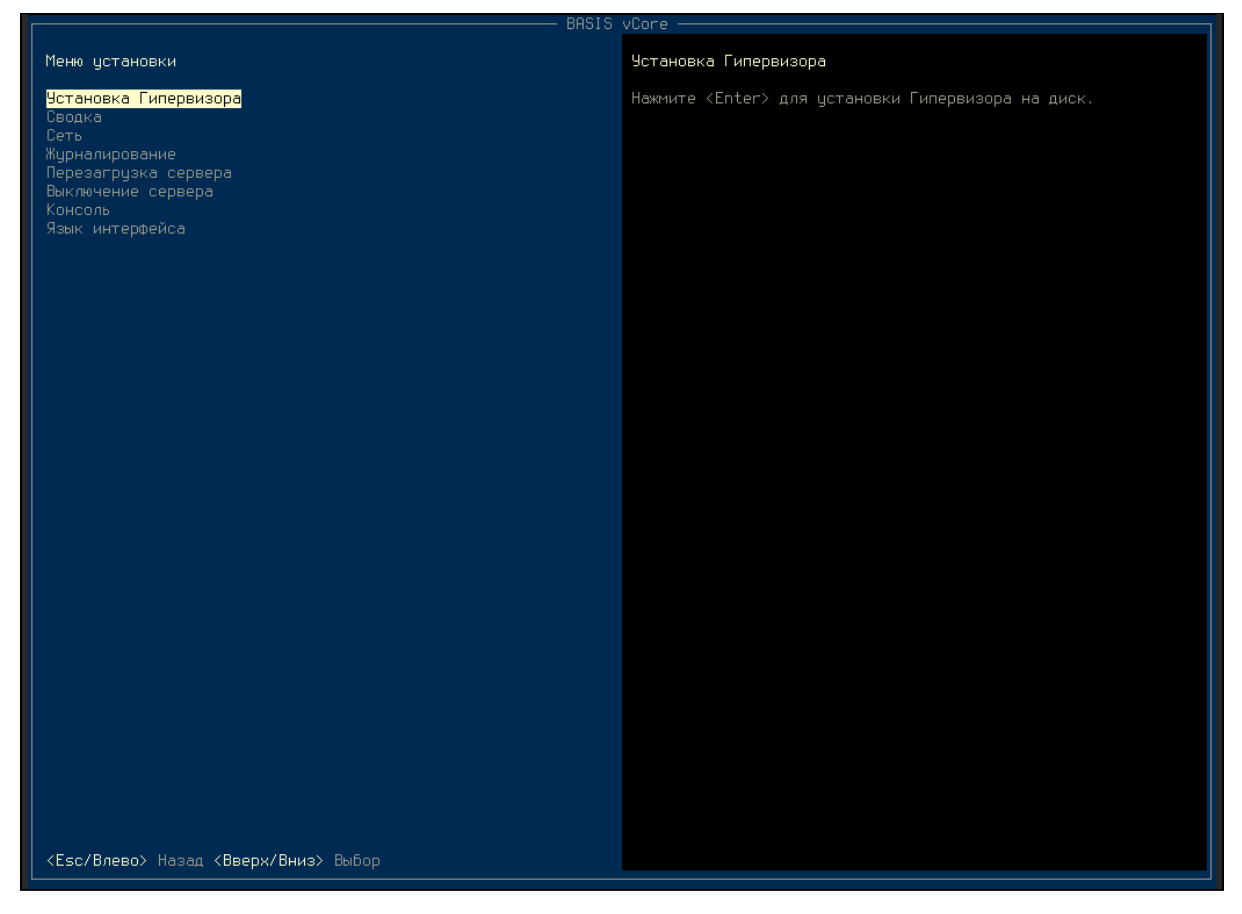

Меню установки гипервизора

#### Выберите тип установки:

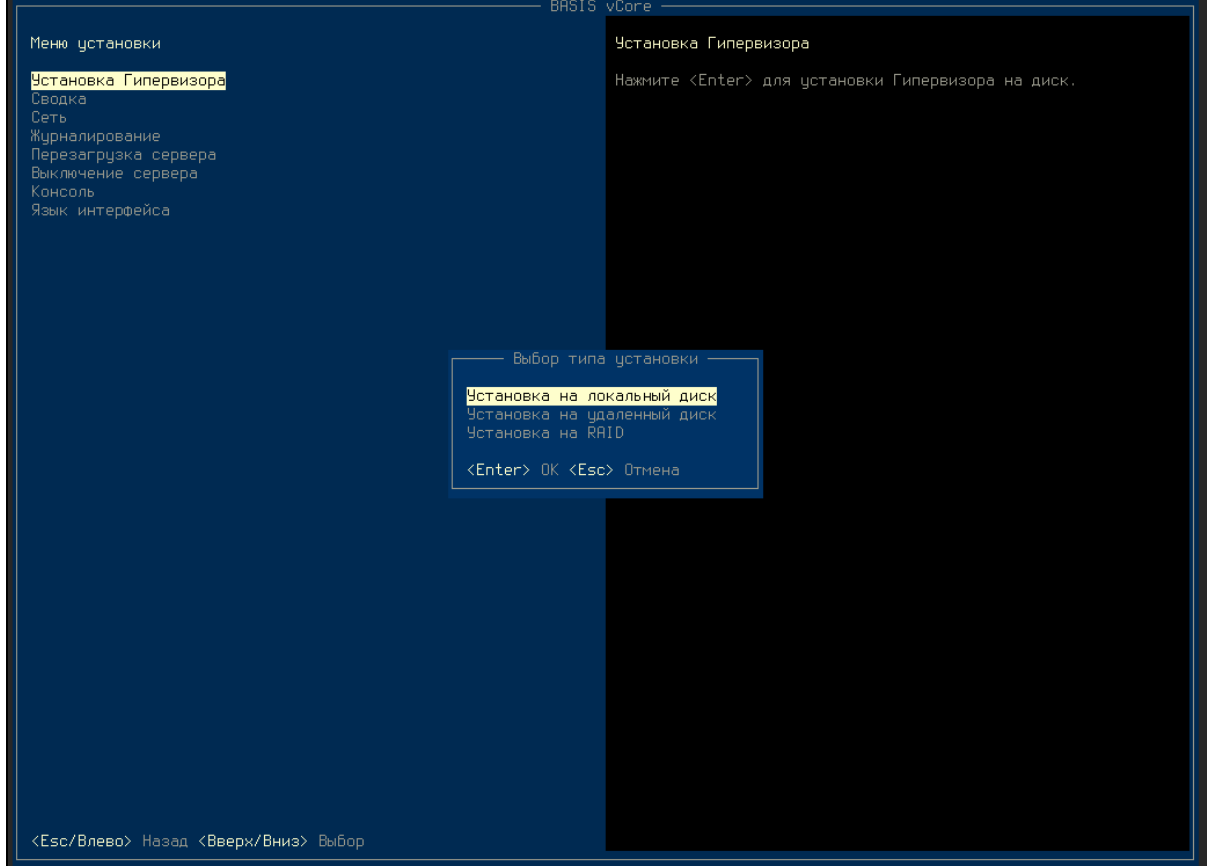

Меню выбора типа установки

Поддерживаемые типы:

- Установка на локальный диск;
- Установка на удаленный диск;
- Установка на RAID. Поддерживаемый тип RAID 1.

Выберите диск для установки:

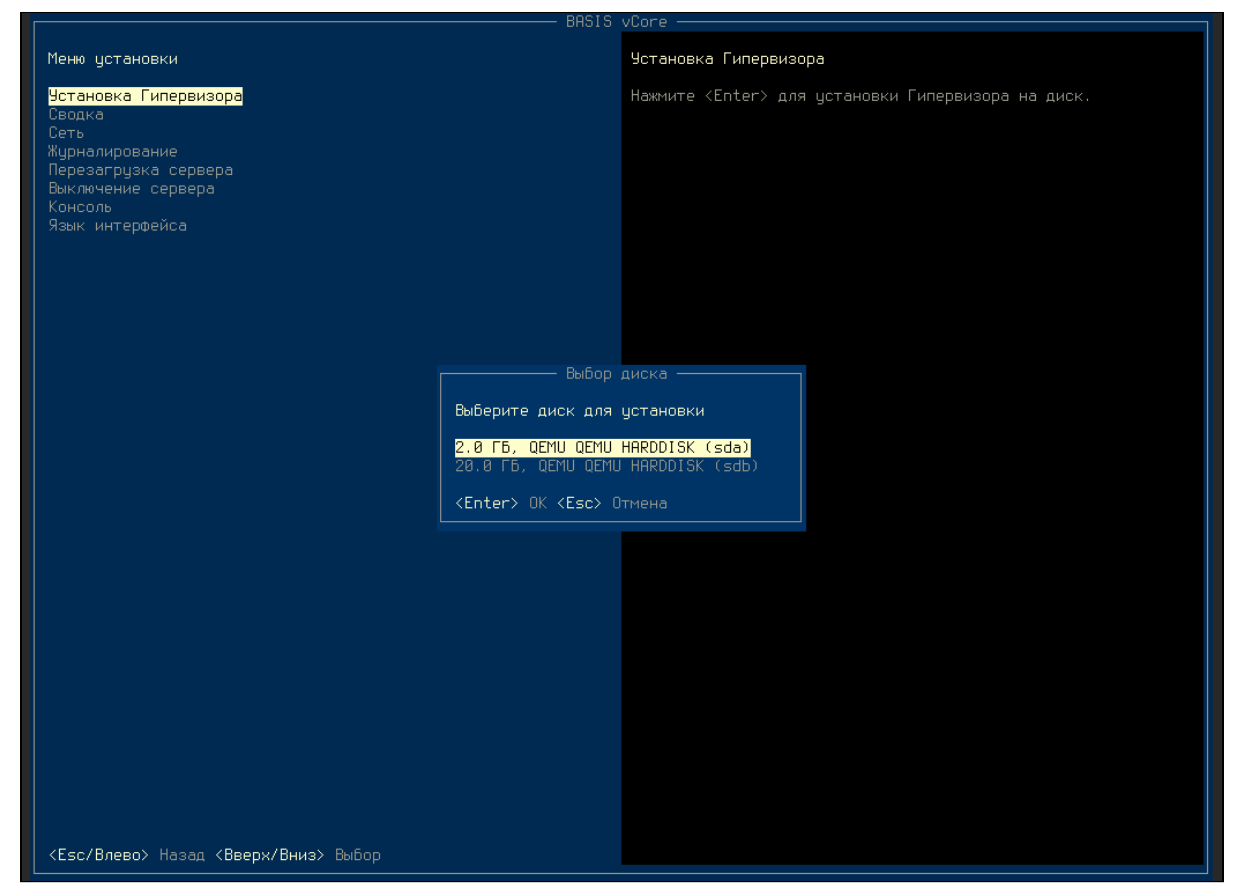

Меню выбора диска

Подтвердите очистку выбранного диска:

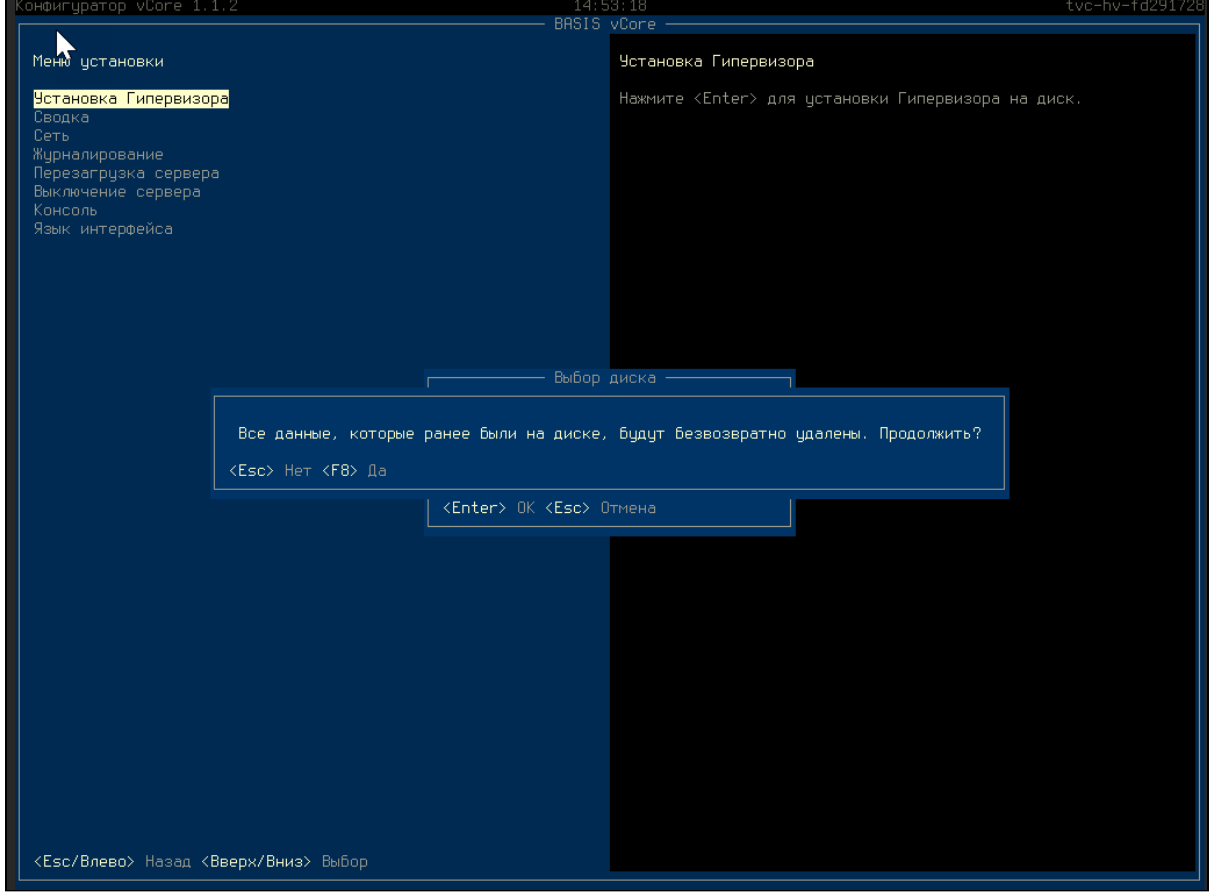

Подтверждение очистки диска

Дождитесь завершения процесса установки:

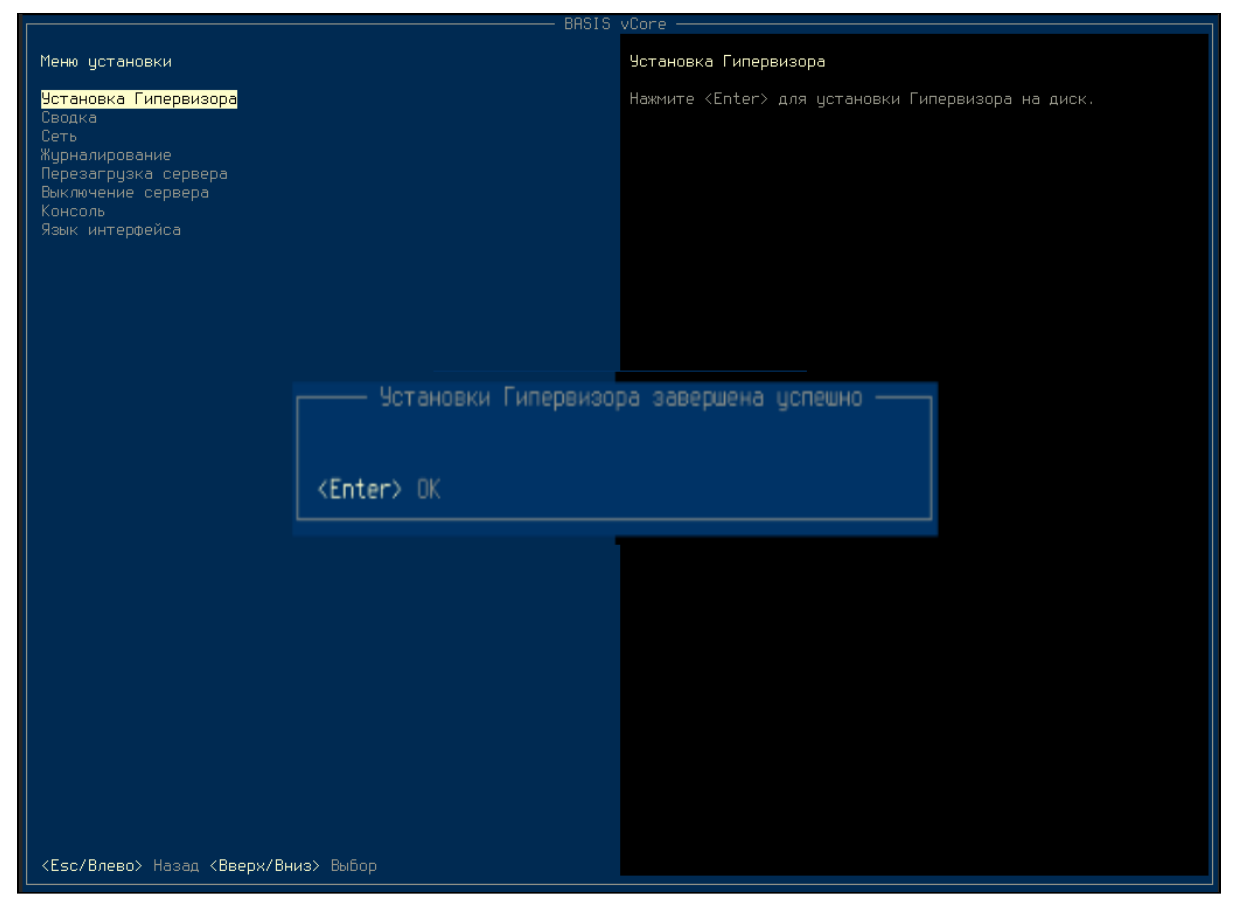

Сообщение о завершении процесса установки

Подтвердите перезагрузку системы:

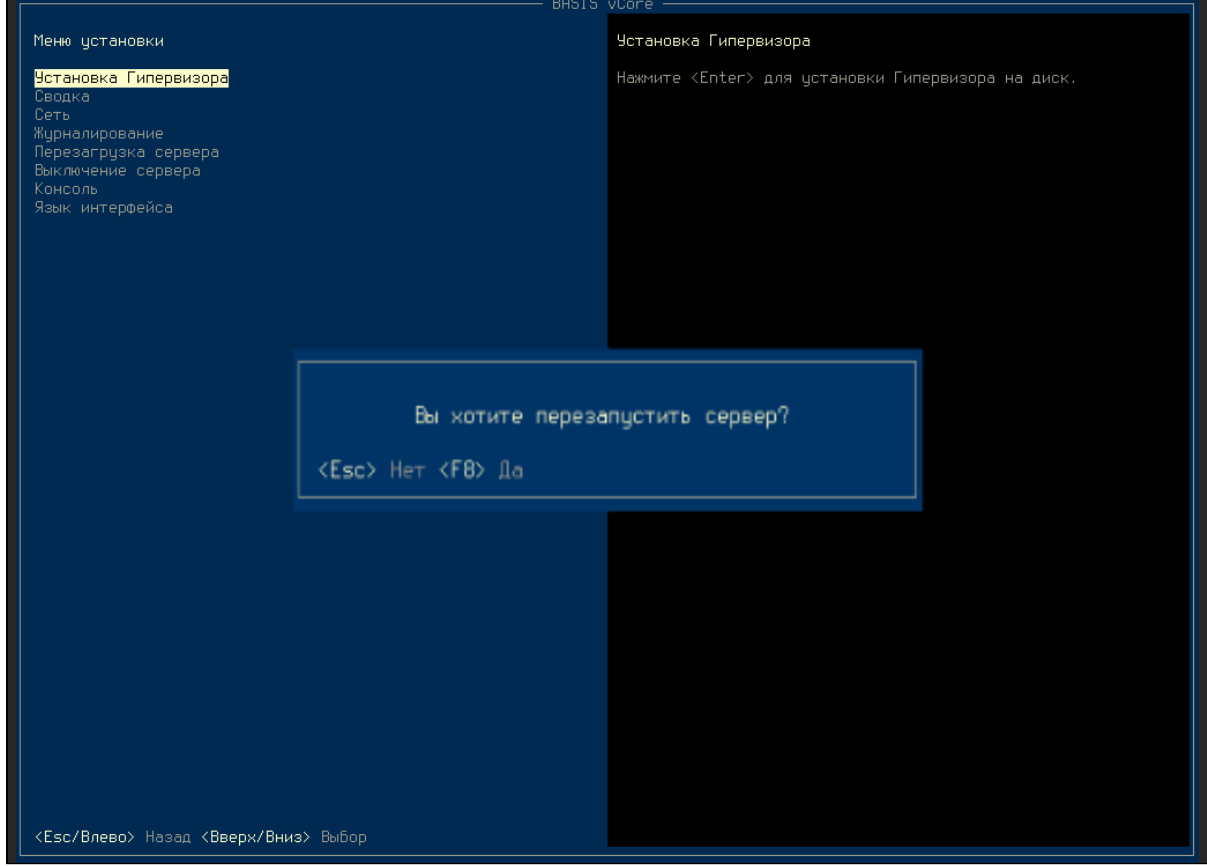

Подтверждение перезагрузки системы

После завершения процесса перезагрузки необходимо установить пароль к системе:

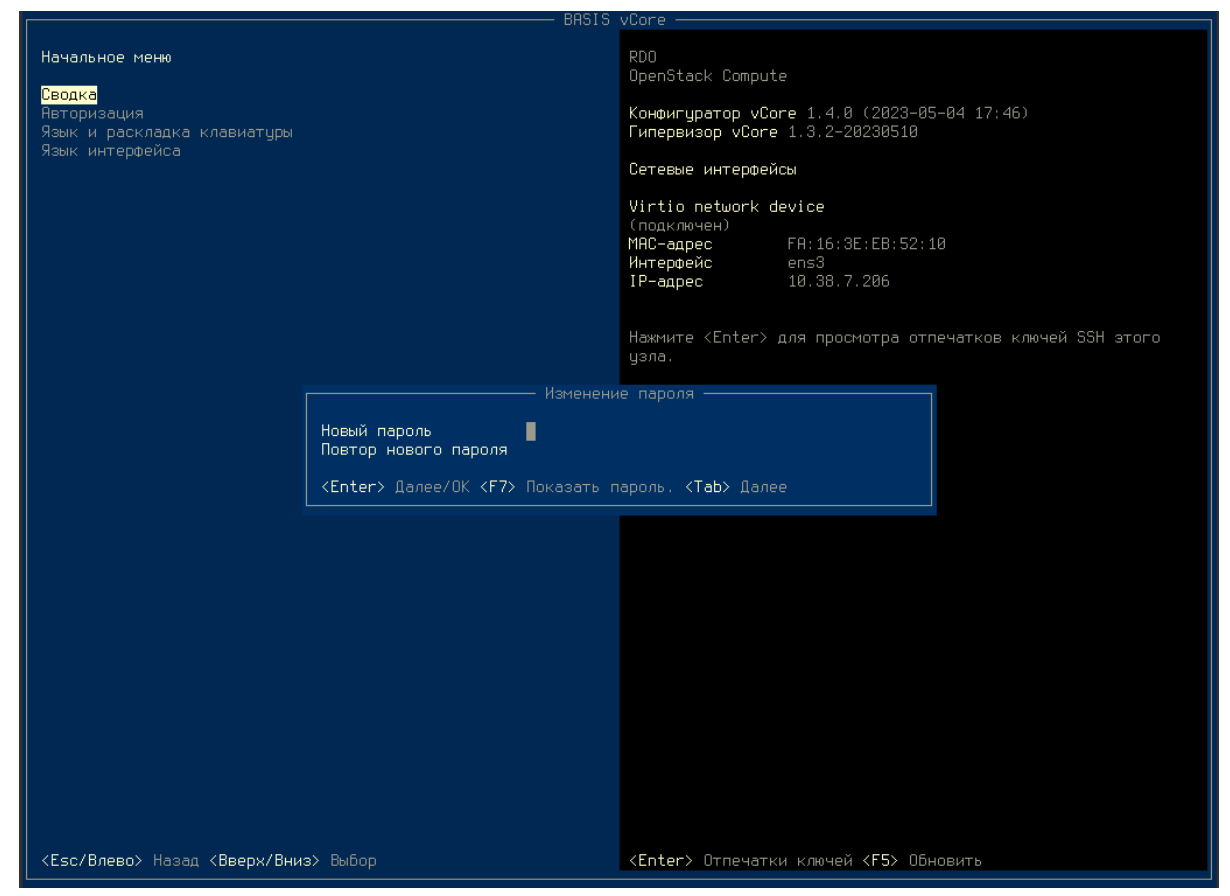

Указание пароля к системе

Убедитесь, что пароль успешно изменен:

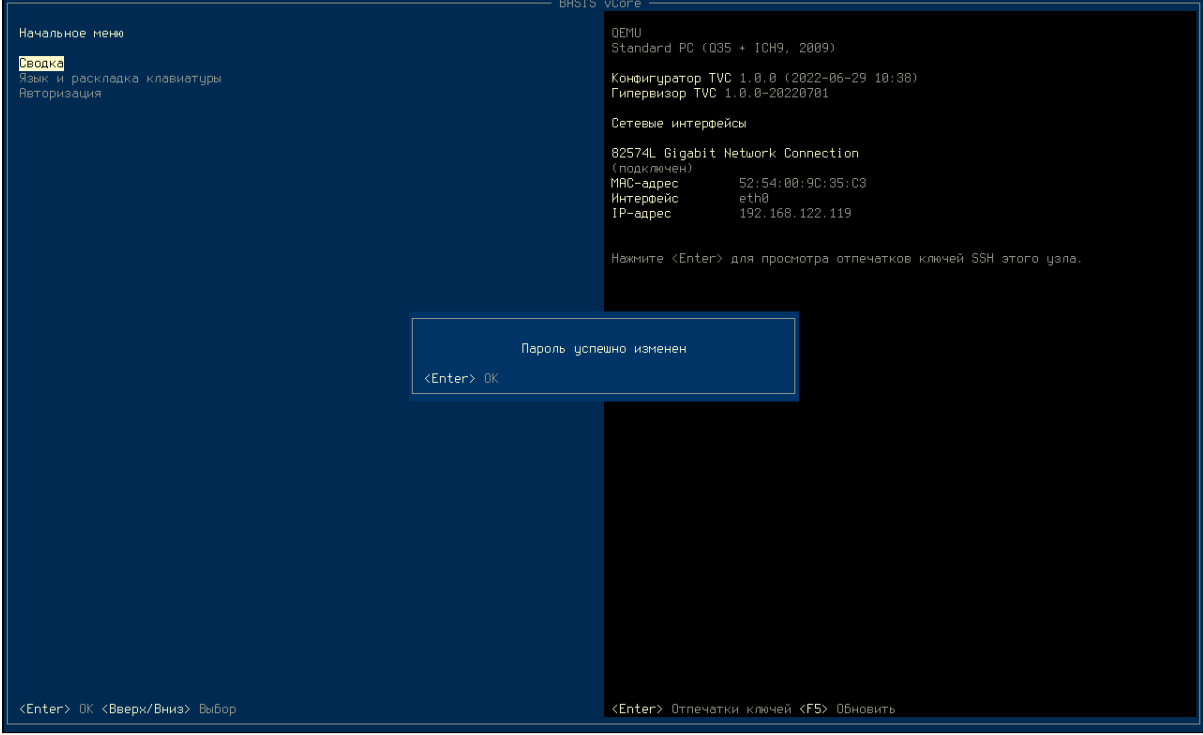

Сообщение об успешном изменении пароля

Перейдите в меню "Авторизация" и укажите пароль для входа в систему:

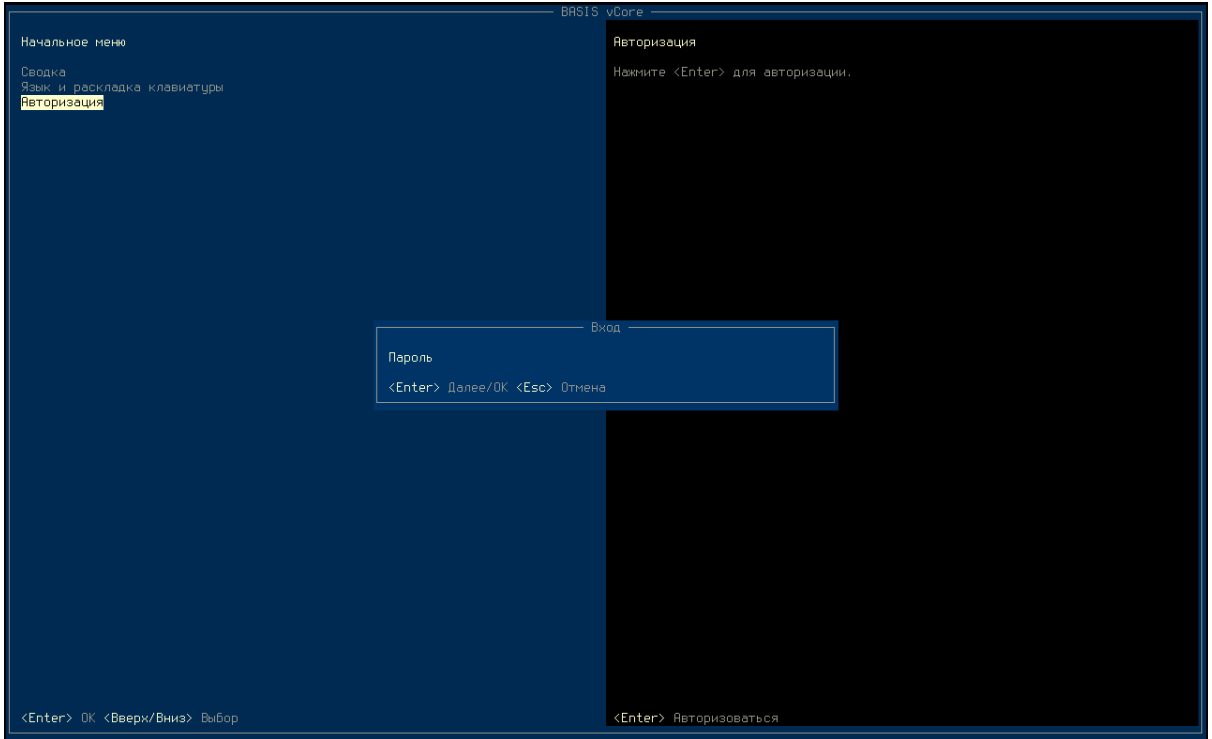

Окно входа в систему

Установка гипервизора завершена, доступны все меню настроек системы.

### Настройка агента гипервизора

Перед добавлением гипервизора в vCore убедитесь в том, что в систему добавлен пользователь admin. В противном случае агент не сможет найти данные основного домена master и закончит работу с ошибкой подключения к AMQP.

После перезагрузки системы откроется меню настроек гипервизора:

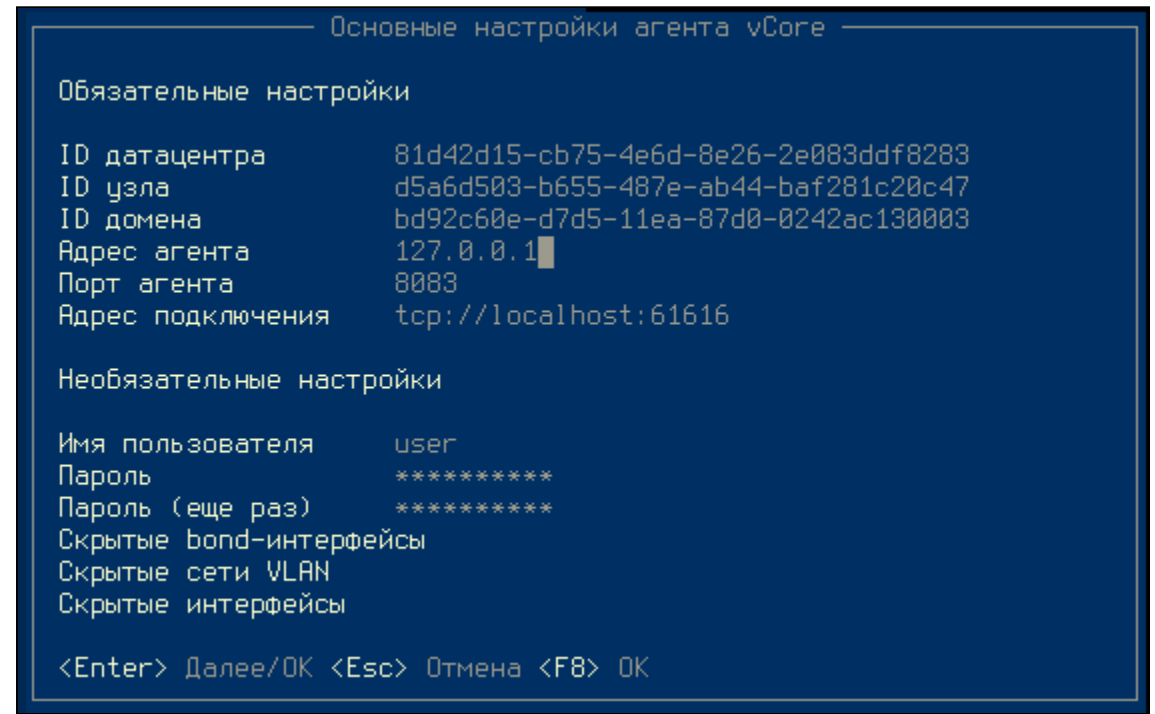

Меню настройки гипервизора

Укажите параметры запуска гипервизра:

- Обязательные:
	- ID дата-центра Уникальный идентификатор дата-центра в формате UUID, к которому будет подключен вычислительный узел;
	- ID узла Уникальный идентификатор узла гипервизора в формате UUID;
	- ID домена Уникальный идентификатор домена в формате UUID, к которому будет подключен вычислительный узел;
	- Адрес агента IP-адрес или имя узла гипервизора;
	- Порт агента Номер порта агента. Значение по умолчанию 8083.

• Адрес подключения - Адрес службы очереди сообщений:

· при варианте multicast нужно указать адрес прописанный в параметре provider.transport.multicast-group конфигурации брокера, для подключения по протоколу UDP:

```
udp://231.7.7.7:9876?
clientFailureCheckPeriod=5000&retryInterval=1000&reconnectAttempts=5
```
• при варианте unicast нужно указать адрес самого брокера для подключения по протоколу ТСР:

```
tcp://BROKER_IP_DNS_ADDR:61616?
clientFailureCheckPeriod=5000&retryInterval=1000&reconnectAttempts=5
```
· при unicast если брокеров несколько, то необходимо в скобках указать адреса всех брокеров:

```
(tcp://10.18.0.93:61616, tcp://10.18.0.115:61616, tcp://10.18.0.120:61616?
clientFailureCheckPeriod=5000&retryInterval=1000&reconnectAttempts=5
```
- Необязательные:
	- Имя пользователя Имя пользователя подключения к шине;
	- Пароль Пароль пользователя для подключения к сервису сообщений. Указывается в формате base64;
	- Подтверждение пароля Подтверждение пароля пользователя для подключения к шине. Указывается в формате base64;
	- Скрытые bond-интерфейсы Исключаемые bond-интерфейсы;
	- Скрытые сети VLAN Исключаемые VLAN;
	- Скрытые интерфейсы Исключаемые NIC.

Сохраните настройки при помощи клавиши Enter. В открывшемся окне подтвердите перезапуск сервиса:

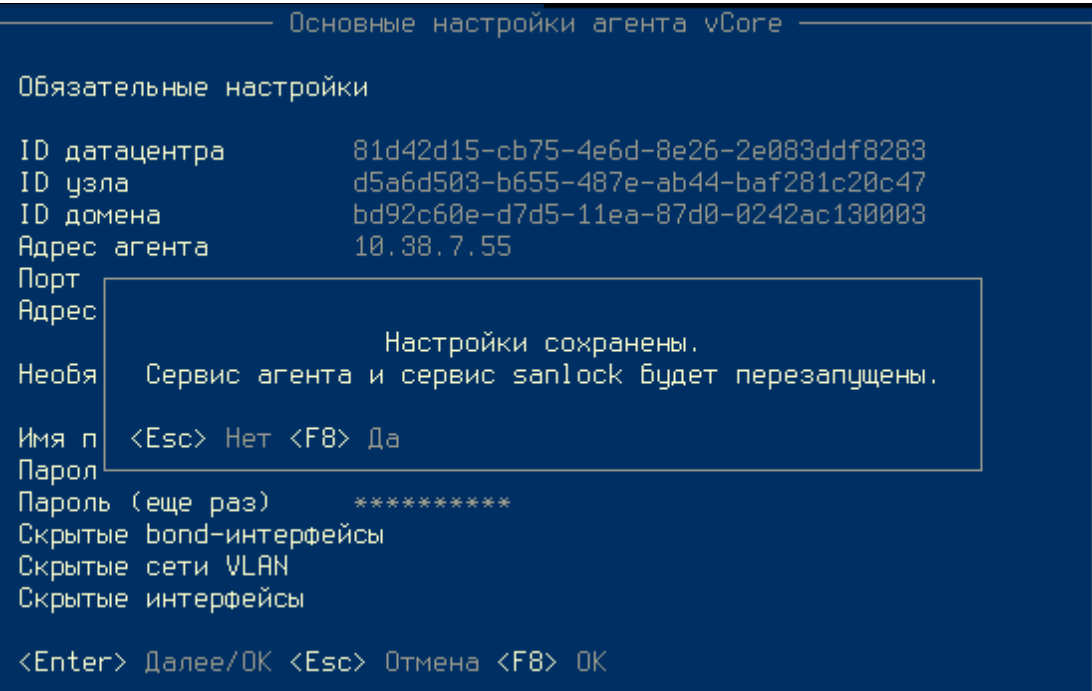

Меню перезапуска гипервизора

Дюбые изменения в конфигурационном файле требуют перезапуска агента. При изменении ID узла требуется изменение параметра в sanlock и перезапуск sanlock-сервиса. В связи с этим перед сохранением и перезапуском сервисов выводится соответствующее сообщение об изменении настроек и запросом на перезапуск сервисов:

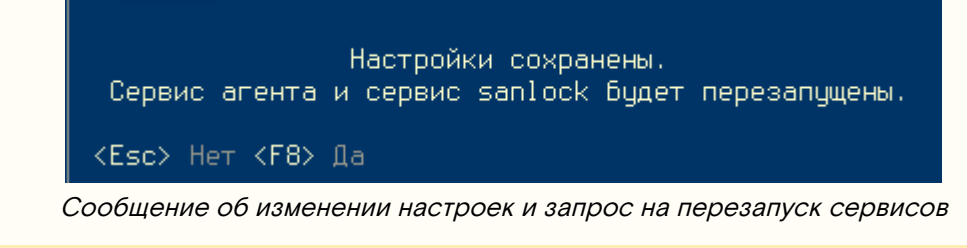

Убедитесь, что агент успешно запустился:

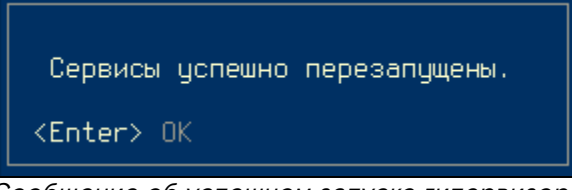

#### Сообщение об успешном запуске гипервизора

## Настройка multipath

Данная процедура необходима для корректного подключения iSCSI-устройств к платформе Базис.vCore.

Скопируйте конфигурационный файл multipath:

cp /opt/multipath.conf.bak /etc/multipath.conf

Перезапустить сервис:

systemctl restart multipathd.service

### **Важно**

После установки и настройки на вычислительном узле ПО "Базис.vCore" узел автоматически подключится к платформе со статусом "Обслуживание". Для ввода узла в эксплуатацию с таким состоянием его необходимо активировать, добавив его в один из кластеров. Данная процедура подробна описана в руководстве Администратора vCore.

# <span id="page-25-0"></span>Инсталляция с поддержкой высокой доступности Базис.vCore

- [Введение](#page-26-0) (см. стр. 27)
- [Предварительная настройка](#page-26-1) (см. стр. 27)
	- [Настройка системных параметров](#page-26-2) (см. стр. 27)
	- [Настройка точного времени](#page-26-3) (см. стр. 27)
- [Настройка узлов кластера](#page-27-0) (см. стр. 28)
	- [Настройка доменных имен узлов кластера](#page-27-1) (см. стр. 28)
	- [Установка и настройка Pacemaker](#page-27-2) (см. стр. 28)
		- [Установка пакетов Pacemaker](#page-28-0) (см. стр. 29)
		- [Настройка аутентификации и запуск компонентов кластера](#page-28-1) (см. стр. 29)
		- [Перезапуск узлов в кластере](#page-28-2) (см. стр. 29)
		- [Включение функций фенсинга узлов](#page-29-0) (см. стр. 30)
		- [Создание VIP-ресурсов для сервисов](#page-30-0) (см. стр. 31)
	- [Установка PostgreSQL](#page-30-1) (см. стр. 31)
		- [Установка пакетов](#page-30-2) (см. стр. 31)
	- [Настройка кластера PostgreSQL](#page-31-0) (см. стр. 32)
		- [Настройка master-узлов](#page-31-1) (см. стр. 32)
		- [Настройка slave-узлов](#page-33-0) (см. стр. 34)
		- [Настройка кластера Pacemaker](#page-34-1) (см. стр. 35)
- [Настройка Redis и сервиса управления кластером Redis Sentinel](#page-34-0) (см. стр. 35)
	- [Базовая информация о настройке сервисов](#page-35-0) (см. стр. 36)
		- [Все узлы](#page-35-1) (см. стр. 36)
		- [Мастер-узел](#page-35-2) (см. стр. 36)
			- [Настройка Redis](#page-35-3) (см. стр. 36)
			- [Настроойка Sentinel](#page-36-0) (см. стр. 37)
		- [Узлы репликации](#page-37-0) (см. стр. 38)
		- [Проверка работы репликации](#page-38-0) (см. стр. 39)
	- [Включение сервисов Redis и Sentinel в Pacemaker](#page-38-1) (см. стр. 39)
- [Установка vCore](#page-39-0) (см. стр. 40)
	- [Управляющая часть](#page-39-1) (см. стр. 40)
		- [Настройка окружения](#page-39-2) (см. стр. 40)
		- [Установка балансировщика нагрузки](#page-39-3) (см. стр. 40)
		- [Установка и настройка брокера](#page-41-0) (см. стр. 42)
		- [Установка и настройка контрола](#page-43-0) (см. стр. 44)
		- [Настройка сервисов vCore](#page-44-0) (см. стр. 45)
		- [Настройка кластера Pacemaker](#page-44-1) (см. стр. 45)

• Вычислительная часть (см. стр. 45)

## • Настройка панели управления (см. стр. 46)

# <span id="page-26-0"></span>Введение

Установка Базис. vCore в режиме высокой доступности подразумевает наличие нескольких управляющих и вычислительных узлов (минимум по 3). Процесс установки включает в себя:

- Установка компонентов системы управления:
	- Broker выполняет функции брокера сообщений, зависит от сервиса Redis;
	- Control предоставляет инструмент управления платформой в виде веб-приложения и иных функций, зависит от сервиса PostgreSQL.
	- · Balancer выполяет функции балансировки нагрузки для сервисов control и broker.
- Установка и настройка гипервизора.

Все шаги по установке и настройке необходимо выполнять на всех узлах кластера, если не указано иное.

# <span id="page-26-1"></span>Предварительная настройка

Для корректной работы vCore требуются некоторые изменения в настройках ОС. Все указанные в этом разделе команды должны быть выполнены во всех узлах кластера.

### <span id="page-26-2"></span>Настройка системных параметров

Для корректной работы узлов кластера необходимо добавить некоторые изменения в системные параметры ОС.

Для работы VIP-адресов включите возможность привязки сервисов к отсутствующему на данный момент IP-адресу в ОС:

```
echo net.ipv4.ip_nonlocal_bind=1 > /etc/sysctl.d/99-cluster.conf; \
systemctl restart systemd-sysctl; \
sysctl net.ipv4.ip_nonlocal_bind
```
### <span id="page-26-3"></span>Настройка точного времени

Во всех узлах кластера требуется настроить NTP-клиент с синхронизацией через один и тот же сервер или пул серверов.

Установите сервис chrony:

dnf -y install chrony

Откройте файл /etc/chrony.conf.

Если вы ходите указать свой пул серверов, воспользуйтесь директивой роо!:

pool your.ntp.servers.pool.org iburst

Для указания конкретного сервера следует указать директиву server:

server your.ntp.server.org iburst

Сохраните изменения.

Перезапустите сервис chrony и добавьте сервис в автозагрузку:

```
systemctl restart chrony; \
systemctl enable chrony
```
В качестве дополнения проверьте часовой пояс, указанный в ОС:

timedatectl | grep zone

Если указанный пояс не совпадает с вашим, то нужно указать корректный. Например, для Москвы  $(GMT+3)$ :

timedatectl set-timezone Europe/Moscow

Убедитесь, что пояс успешно изменился с помощью команды из предыдущего шага.

# <span id="page-27-0"></span>Настройка узлов кластера

В кластерном варианте установки узлы управления настраиваются в определенной последовательности. Дальнейшие подразделы объяснят подробности выполнения каждого шага.

### <span id="page-27-1"></span>Настройка доменных имен узлов кластера

Для кластера сервисов vСоге необходимо использовать имена узлов вместо IP-адресов. Рекомендуется использовать отдельный DNS-сервер, но если это технически невозможно, то допустимо внести

соответствующие записи в файл /etc/hosts.

Вначале для примера примем следующие данные узлов, которые будут использованы далее в этой статье:

- первый узел кластера:
	- имя узла: vcore-control-1
	- IP-адрес:  $10.24.24.20$
- второй узел кластера:
	- имя узла: vcore-control-2
	- IP-адрес:  $10.24.24.31$
- третий узел кластера:
	- имя узла: vcore-control-3
	- IP-адрес:  $10.24.24.202$

Также нужно создать имена для двух VIP-адресов: для PostgreSQL и сервисов vCore. Для примера примем следующее:

- VIP-адрес для PostgreSQL:
	- имя для адреса: pgsql-vip
	- ІР-адрес: 10.24.24.70
- VIP-адрес для сервисов vCore:
	- имя для адреса: vcore-vip
		- IP-адрес: 10.24.24.80

При таких данных файл /etc/hosts должен выглядеть так:

```
10.24.24.20
               vcore-control-1
10.24.24.31
             vcore-control-2
10.24.24.202
              vcore-control-3
            pgsql-vip
10.24.24.70
10.24.24.80
               vcore-vip
```
Адля корректного распознавания указанных в /etc/hosts имён узлов убедитесь, что они вначале ищутся в файлах hosts и только потом - DNS. Для этого откройте файл /etc/ nsswitch.conf и проверьте поиск имён для hosts:

files dns myhostname hosts:

files должно находиться на первом месте.

Измените файл /etc/hosts во всех узлах кластера.

Проверьте доступность узлов кластера по именам, например, vcore-control-1:

ping vcore-control-1

### <span id="page-27-2"></span>Установка и настройка Pacemaker

Для установки Pacemaker необходимо выполнить ряд операций.

#### <span id="page-28-0"></span>**Установка пакетов Pacemaker**

Установите пакеты Pacemaker:

```
dnf -y install pacemaker corosync pcs
```
Добавьте разрешение на использование портов Pacemaker в сервисе Firewalld:

```
firewall-cmd --permanent --add-service=high-availability ; \setminusfirewall-cmd --reload
```
Запустите сервис pcsd и добавьте его в автозапуск:

```
systemctl start pcsd.service
systemctl enable pcsd.service
```
#### <span id="page-28-1"></span>**Настройка аутентификации и запуск компонентов кластера**

Для объединения узлов в кластер Pacemaker вначале необходимо настроить аутентификацию кластера.

Укажите пароль для пользователя hacluster . Пароль для пользователя hacluster для всех узлов должен совпадать:

passwd hacluster

Далее команды pcs нужно выполнять только на одном узле, изменения будут засинхронизированы автоматически.

Произведите аутентификацию узлов кластера. При выполнении команды нужно указать пользователя и пароль, который был настроен в прошлом шаге:

pcs host auth vcore-control-1 vcore-control-2 vcore-control-3

Создайте кластер:

```
pcs cluster setup cluster vcore-control-1 vcore-control-2 vcore-control-3
```
Сообщения ' No addresses specified for host..." не являются ошибками, их можно игнорировать.

Запустите кластер:

pcs cluster start --all

Проверьте доступность кластера:

pcs status

#### <span id="page-28-2"></span>**Перезапуск узлов в кластере**

Для сервисов Pacemaker рекомендуется не включать автозапуск сервисов Pacemaker. Поэтому при штатной перезагрузке узла кластера требуется выполнить ряд несложных команд. Также отметим, узлы нужно перезапускать только по одному.

Остановите узел кластера, который вы хотите перезапустить:

pcs cluster stop vcore-control-1

Дождитесь переезда всех ресурсов с этого узла на другие через команду

```
pcs status
```
После этого штатно перезапустите узел. Когда узел будет доступен по сети, снова запустите сервисы Pacemaker в нём:

pcs cluster start vcore-control-1

#### <span id="page-29-0"></span>Включение функций фенсинга узлов

#### Включение STONITH и определение политики при отсутствии кворума

Для вывода из эксплуатации нестабильных или вышедших из строя узлов в Pacemaker используется технология STONITH. Суть технологии в том, чтобы по независимому каналу, в частности, по протоколу IPMI<sup>3</sup> для ВМС<sup>4</sup>, в случае с проблем с узлом можно было перезапустить или выключить узел. Для корректной работы STONITH требуется как минимум три узла и активация политики отсутствия кворума. Сам процесс вывода с последующей миграцией ресурсов называется фенсингом (fencing).

Для включения кворума и STONITH укажите параметры сервиса:

#### pcs property set stonith-enabled=true

Кворум в Расетакег проверяет, сколько узлов функционирует в кластере. При наличии строго больше 50% работающих узлов Расетакег считает, что кластер находится в работоспособном состоянии (то есть имеется кворум). Однако если это правило не выполняется, Pacemaker применяет одну из политик отсутствия кворума: остановка всех узлов (stop), freeze (запрет на перемещение ресурсов без остановки ресурсов), suicide (выключение всех узлов) и ignore (продолжение работы всех ресурсов). Для сервисов vCore предлагается использовать политику stop:

pcs property set no-quorum-policy=stop

В таком варианте безопасно временно терять один узел из трёх, при потере двух узлов Расетакег выключит все ресурсы.

Дополнительно рекомендуем, чтобы STONITH по умолчанию выключал вышедшие из строя узлы кластера (по умолчанию STONITH их пытается перезапустить):

pcs property set stonith-action=poweroff

#### Добавление данных IPMI для узлов в кластере

В качестве стандартного метода фенсинга рекомендуется использовать протокол IPMI.

На всех узлах, где запущены компоненты Pacemaker, установите пакет фенсинга для IPMI:

dnf -y install fence-agents-ipmilan

Для включения ресурсов для фенсинга через IPMI необходимо использовать команду pcs stonith. Для каждого узла нужен свой ресурс stonith. Предлагаемые настройки для ресурса:

pcs stonith create vcore\_ipmi\_vcore-control-1 fence\_ipmilan pcmk\_host\_list="vcorecontrol-1" ip=10.23.10.3 lanplus=true username=ADMIN password=ADMIN auth=MD5

Нужно обратить внимание на следующее:

- · Так как для каждого узла требуется создать ресурс stonith, после create в имени ресурса укажите, к какому узлу относится ресурс и его укажите в параметре pcmk\_host\_list;
- · В ір укажите адрес IPMI-сервера. Если используется нестандартный порт, то вместо ір укажите параметр ipport и укажите порт через двоеточние после адреса (напр. 10.23.10.3:6623);
- · По умолчанию предлагается использование IPMI 2.0 через параметр lanplus;
- · Остальные параметры определяют данные аутентификации со стандартным методом хэширования пароля MD5.

По умолчанию возможна ситуация, когда ресурс stonith может запуститься на том же узле, ВМС которого контролируется этим ресурсом. Для запрета такой ситуации требуется добавить соответствующее ограничение для каждого из ресурсов stonith:

pcs constraint location vcore\_ipmi\_vcore-control-1 avoids vcore-control-1=INFINITY

<sup>3</sup> https://ru.wikipedia.org/wiki/Intelligent\_Platform\_Management\_Interface

<sup>4</sup> https://www.servethehome.com/explaining-the-baseboard-management-controller-or-bmc-in-servers/

#### <span id="page-30-0"></span>**Создание VIP-ресурсов для сервисов**

В схеме предполагается использование двух VIP-адресов: отдельно для PostgreSQL и сервиса балансировки vCore. Их необходимо создать до установки этих сервисов.

#### **PostgreSQL**

Для единой точки входа в СУБД необходимо настроить ресурс Pacemaker с VIP-адресом. Выделенный узел для VIP определит начальный master-узел PostgreSQL.

Добавьте VIP-ресурс в Pacemaker для PostgreSQL:

pcs resource create pgsql-vip ocf:heartbeat:IPaddr2 ip=10.24.24.70 cidr\_netmask=32 op monitor interval=10s

Проверьте статус кластера:

pcs status

Вы должны увидеть, что ресурс успешно создался и запустился на одном из узлов кластера Pacemaker:

```
... 
Node List:
  * Online: [ vcore-control-1 vcore-control-2 vcore-control-3 ]
Full List of Resources:
   * pgsql-vip (ocf::heartbeat:IPaddr2): Started vcore-control-1 <- Запущенный 
ресурс VIP для PostgreSQL
```
#### **vCore**

Отдельный VIP нужно создать для сервиса балансировки vCore.

Создайте VIP-ресурс для vCore:

```
pcs resource create vcore-vip ocf:heartbeat:IPaddr2 ip=10.24.24.80 cidr_netmask=32 op 
monitor interval=10s
```
Получите статус ресурсов и определите, на каком узле запустился VIP-адрес:

pcs status

Пример ответа:

```
... 
Node List:
  * Online: [ vcore-control-1 vcore-control-2 vcore-control-3 ]
Full List of Resources:
  * pgsql-vip (ocf::heartbeat:IPaddr2): Started vcore-control-1
   * vcore-vip (ocf::heartbeat:IPaddr2): Started vcore-control-1
```
На время разворачивания платформы желательно, чтобы эти сервисы находились на одном узле. Если ресурсы запустились на разных, то воспользуйтесь командой move:

pcs resource move vcore-vip vcore-control-1

## <span id="page-30-1"></span>Установка PostgreSQL

#### <span id="page-30-2"></span>**Установка пакетов**

Добавьте репозиторий в /etc/yum.repos.d/resource-agents.repo :

```
[PGSQL-resource]
```

```
name=resource-agents
baseurl=https://ftp.postgresql.org/pub/repos/yum/common/fedora/fedora-37-x86_64/
enabled = 1gpgcheck = \theta
```
#### Установите пакеты:

dnf -y install resource-agents-paf postgresql-server postgresql-contrib

## <span id="page-31-0"></span>Настройка кластера PostgreSQL

Для настройки кластера PostgreSQL необходимо выполнить ряд операций.

Добавьте порты сервисов в firewall:

```
firewall-cmd --permanent --add-service=postgresql; \
firewall-cmd --reload
```
#### <span id="page-31-1"></span>Настройка master-узлов

#### Важно

Следующие операции выполняются на master-узле кластера. Master-узел определяется по тому, в каком узле поднялся VIP-ресурс pgsql-vip в Pacemaker. Далее считается, что master-узлом является vcore-control-1.

Зайдите под пользователем postgres:

su - postgres

Укажите имя узла и имя VIP-адреса PostgreSQL, в примере pgsql-vip, в ~postgres/standby.conf:

```
cat <<EOF > ~postgres/standby.conf
primary_conninfo = 'host=pgsql-vip application_name=vcore-control-1'
EOF
```
Укажите имя узла и имя VIP-адреса PostgreSQL, в примере pgsql-vip, в ~postgres/listen.conf:

```
cat <<EOF > ~postgres/listen.conf
listen_addresses = 'pgsql-vip, vcore-control-1'
EOF
```
Инициализируйте БД:

/usr/bin/postgresql-setup --initdb

Добавьте параметры в postgresql.conf:

```
cat <<E0F>> ~postgres/data/postgresql.conf
hba_file = '/var/lib/pgsql/pg_hba.comf'wal\_keep\_size = 100include = '../standby.comf'include = '../listen.comf'EOF
```
Удалите конфигурацию pg\_hba.conf:

```
rm ~postgres/data/pg_hba.conf
```
Сформируйте конфигурацию pg\_hba.conf, вписав точное имя хоста и имя vip адреса pgsql, в примере pgsql-vip:

```
cat <<EOF > ~postgres/pg_hba.conf
suat all<br>host all<br>host all
                 all
                                           trust
                 all
                          127.0.0.0/8
                                           trust
host all
                 all
                          : 1/128trust
# forbid self-replication from VIP
host replication postgres pgsql-vip
                                          reiect
# forbid self-replication its own IP
local replication all
                                           reject
host replication all
                          vcore-control-1 reject
host replication all 127.0.0.0/8 reject<br>host replication all ::1/128 reject
# allow any standby connection
host replication postgres 10.24.24.0/24 trust
host vcore
               vcore 10.24.24.0/24 md5
EOF
```
Здесь нужно:

- В строке "host replication postgres pgsql-vip reject" указать VIP-адрес или имя домена VIP-адреса;
- В строке "host replication all vcore-control-1 reject" указать фактический адрес узла или имя домена для этого адреса;
- $\cdot$  В строке "host vcore vcore 10.24.24.0/24 md5" нужно указать подсеть, через которую клиенты (в частности, сервисы vСоге) могут подключиться к СУБД. Возможно указание адресов сервисов по строке явно через указание подсети /32.

Осуществите выход из под пользователя postgres:

```
exit
```
Запустите PostgreSQL:

```
systemctl start postgresql.service
```
Проверьте статус PostgreSQL:

```
systemctl list-units |grep postgre
postgresql.service
PostgreSQL database server
```
loaded active running

Зайдите под пользователем postgres:

su - postgres

Запустите терминальный клиент для работы с БД:

psql

Внутри сессии psql создайте пользователя vcore с указанным паролем:

create user vcore with password 'УКАЖИТЕПАРОЛЬ';

Создайте БД vcore:

create database vcore owner vcore;

Выйдите из терминального клиента БД:

\q

Осуществите выход из под пользователя postgres:

exit

#### <span id="page-33-0"></span>Настройка slave-узлов

Важно

Следующие операции выполняются на slave-узлах кластера.

Зайдите под пользователем postgres:

su - postgres

Укажите имя узла и имя VIP-адреса PostgreSQL, в примере pgsql-vip, в ~postgres/standby.conf:

```
cat <<EOF > ~postgres/standby.conf
primary_conninfo = 'host=pgsql-vip application_name=vcore-control-3'
EOF
```
Укажите имя узла и имя VIP-адреса PostgreSQL, в примере pgsql-vip, в ~postgres/listen.conf:

```
listen_addresses = 'pgsql-vip, vcore-control-3'
```
Сформируйте конфигурацию pg\_hba.conf, вписав точное имя хоста и имя VIP-адреса pgsql:

```
cat <<EOF > ~postgres/pg_hba.conf
response to the set of the set of the set of the set of the set of the set of the set of the set of the set of<br>
\frac{1}{2} and set of the set of the set of the set of the set of the set of the set of the set of the set of t
                                                                         trust
                              all
                                            0.0.0.0/0trust
                                         \frac{1}{2} : : /0
                             all
                                                                       trust
# forbid self-replication from VIP
host replication postgres pgsql-vip reject
 # forbid self-replication its own IP
reject<br>
eputcation all vcore-control-3 reject<br>
host replication all 127.0.0.0/8 reject<br>
host replication all ::1/128<br>
# allow any star!"
local replication all
 # allow any standby connection
host replication postgres 0.0.0.0/0trust
host vcore vcore 10.24.24.0/24 md5
FOF
```
Здесь нужно:

- В строке "host replication postgres pgsql-vip reject" указать VIP-адрес или имя домена VIP-адреса;
- · В строке "host replication all vcore-control-1 reject" указать фактический адрес узла или имя домена для этого адреса;
- $\cdot$  В строке host vcore vcore 10.24.24.0/24 md5 нужно указать подсеть, через которую клиенты (в частности, сервисы vCore) могут подключиться к СУБД. Возможно указание адресов сервисов по строке явно через указание подсети /32.

Удалите ненужные файлы из каталога:

rm -rf /var/lib/pgsql/data/\*

Создайте репликацию из главного (master) узла в текущий (slave) узел:

pg\_basebackup -h pgsql-vip -D ~postgres/data/ -X stream -P

Пометьте узел как slave:pg\_basebackup -h pgsql-vip -D ~postgres/data/ -X stream -P

touch ~postgres/data/standby.signal

Выйдите из пользователя postgres:

exit

Запустите узел slave:

```
systemctl start postgresql
```
Проверьте статус узла:

systemctl status postgresql

Повторите операции на оставшихся slave-узлах.

#### <span id="page-34-1"></span>Настройка кластера Pacemaker

Tenepь когда PostgreSQL находится в master-slave конфигурации, необходимо настроить автоматическое переключение с помощью Pacemaker.

Отключите PostgreSQL. Сначала на slave-узлах, затем на master:

systemctl disable --now postgresql

Создайте ресурс postgresql:

```
pcs resource create pgsqld ocf:heartbeat:pgsqlms bindir=/usr/bin pgdata=/var/lib/pgsql/
data op start timeout=60s op stop timeout=60s op promote timeout=30s op demote
timeout=120s op monitor interval=15s timeout=10s role="Master" op monitor interval=16s
timeout=10s role="Slave" op notify timeout=60s promotable notify=true
```
Количество master-узлов СУБД не должно превышать 1, добавьте эту настройку в метаданные ресурса Pacemaker:

```
pcs resource meta pgsqld master-max=1
```
Настройте зависимости ресурсов:

```
pcs constraint colocation add pgsql-vip with Promoted pgsqld-clone INFINITY
pcs constraint order promote pgsqld-clone then start pgsql-vip symmetrical=false
kind=Mandatory
pcs constraint order demote pgsqld-clone then stop pgsql-vip symmetrical=false
kind=Mandatory
```
Проверьте статус кластера pgsql в pacemaker. Master нода должна быть только на одном хосте:

```
pcs status
\ddotsc* pgsql-vip (ocf::heartbeat:IPaddr2): Started control-03
 * vcore-vip (ocf::heartbeat:IPaddr2): Started control-02
  * Clone Set: pgsqld-clone [pgsqld] (promotable):
   * Masters: [ control-03 ]
   * Slaves: [ control-01 control-02 ]
Failed Resource Actions:
 * pgsqld_promote_0 on control-01 'error' (1): call=45, status='complete', exitreason='
control-03 is the best candidate to promote, aborting current promotion', last-rc-
change='Mon Sep 4 12:48:24 2023', queued=0ms, exec=487ms
```
## <span id="page-34-0"></span>Настройка Redis и сервиса управления кластером Redis Sentinel

Для задач брокера и для хранения некоторых данных платформы (например, блокировок ВМ) необходимо установить и настроить сервис кластер Redis в режиме Master-Replica. Также для управления ролями инстансов Redis необходимо настроить сервис управления кластером Redis под названием Sentinel. Настройка будет произведена вначале в мастер-узле, потом в узлах репликации. В качестве мастер-узла выберите узел, где мастером был запущен инстанс PostgreSQL.

### <span id="page-35-0"></span>Базовая информация о настройке сервисов

Перед описанием фактической настройки сервисов Redis и Sentinel необходимо обратить внимание на пару моментов.

Redis (но не Sentinel) будет настроен в режиме protected-mode. В этом режиме вход ограничивается только с указанием данных пользователей, которые находятся в ACL внутри базы Redis (даже для localhost). Также ограничения будут и на прямой запуск команд через стандартную командную строку Linux, для выполнения команд необходимо вначале заходить в окружение сервисов. В качестве пользователя по умолчанию для входа будет использован пользователь default.

Сервисы Sentinel будут настроены в режиме выключенного protected-mode, иначе основные функции управления репликацией Redis работать не будут в силу отсутствия у Sentinel объектов ACL. Sentinel использует данные Redis ACL для входа в Redis. У самого Sentinel есть свои ACL, однако при выключенном protected-mode любой клиент сможет без аутентификации получить функции сервиса Sentinel. Поэтому важно, чтобы порт 26379 должен быть открыт только для адресов брокера vCore.

## <span id="page-35-1"></span>Все узлы

Для корректной работы репликации между инстансами Redis в ОС всех узлов кластера нужно включить оверкоммитинг памят<sup>5</sup>и, то есть возможность выделения участков памяти больше, чем имеется в ОЗУ и свободно для выделения процессу:

```
echo vm.overcommit_memory = 1 > /etc/sysctl.d/99-redis.conf
systemctl restart systemd-sysctl
```
#### Настройка зоны фаервола в Firewalld

Доступ до Redis и Sentinel по соображениям безопасности следует ограничить адресами сети управления (особенно это касается Sentinel, так как из-за особенностей работы этого сервиса у него нет полноценной парольной защиты).

Добавьте порты 6379/tcp и 26379/tcp:

```
firewall-cmd --zone=vcore_redis --add-port=6379/tcp --add-port=26379/tcp --permanent
```
Перезагрузите конфигурацию firewalld:

firewall-cmd --reload

Ссли в вашей инфраструктуре используется другой фаервол, то примените аналогичные изменения в соответствии с инструкциями к используемому продукту.

## <span id="page-35-2"></span>Мастер-узел

#### <span id="page-35-3"></span>Настройка Redis

#### Важно

Поддерживается Redis версий 7.0 и выше.

Установите пакет redis (Sentinel включен в базовую поставку пакета):

dnf -y install redis

Очистите файл /etc/redis/redis.conf:

```
> /etc/redis/redis.conf
```
Откройте файл /etc/redis/redis.conf и укажите следующие параметры:

<sup>5</sup> https://www.kernel.org/doc/Documentation/vm/overcommit-accounting

File: /etc/redis/redis.conf

```
bind 10.24.24.20 127.0.0.1
port 6379
daemonize no
supervised systemd
protected-mode yes
pidfile "/var/run/redis/redis.pid"
logfile "/var/log/redis/redis.log"
dir "/var/lib/redis"
masteruser "default"
masterauth "УКАЖИТЕПАРОЛЬ"
user default on > УКАЖИТЕПАРОЛЬ ~* &* +@all
```
Нужно отметить следующие пункты:

- · 127.0.0.1 в bind требуется для входа в Redis через redis-cli с локальной машины без указания адреса сервиса.
- · protected-mode включает некоторые ограничения на вход в Redis: в частности полностью запрещает беспарольный вход в Redis (но не в Sentinel);
- в masteruser и masterauth указываются параметры входа в master-инстанс Redis;
- · user фактически меняет меняет параметры пользователя default так, чтобы его можно был использовать для входа в Redis. Странные символы после пароля - это симвилическое описание разрешений для пользователя (подр. в документации Redis<sup>6</sup>)

de используйте файлы include в конфигурации Redis, иначе вы получите конфликт в конфигурации из-за дублирования параметра user. Вся конфигурация Redis должна храниться в общей конфигурации.

Запустите сервис Redis:

systemctl start redis

```
Зайдите в окружение Redis:
```
redis-cli --user default --pass УКАЖИТЕПАРОЛЬ

Внутри окружения Redis проверьте список acl. Вы должны увидеть, что default содержит хэш пароля и параметры, которые были указаны в конфигурации:

```
127.0.0.1:6379> acl list
1) "user default on sanitize-payload
#ef797c8118f02dfb649607dd5d3f8c7623048c9c063d532cc95c5ed7a898a64f ~* &* +@all"
```
Выйдите из окружения Redis:

exit

#### <span id="page-36-0"></span>Настроойка Sentinel

Настройте конфигурационный файл /etc/redis/sentinel.conf: (Обнулить и добавить?)

```
bind 10.24.24.20 127.0.0.1
port 26379
daemonize no
dir "/var/lib/redis"
pidfile "/var/run/redis-sentinel.pid"
logfile "/var/log/redis/sentinel.log"
# Redis Replication Settings
sentinel monitor vcore 10.24.24.20 6379 2
sentinel auth-user vcore default
sentinel auth-pass vcore УКАЖИТЕПАРОЛЬ
```
<sup>6</sup> https://redis.io/docs/management/security/acl/

sentinel down-after-milliseconds vcore 5000

Здесь нужно:

- · в sentinel monitor (а так же в auth-параметрах)нужно указать имя мастера (в примере указано как vcore) и указать данные подключения. 2 в конце - это минимальное количество рабочих узлов, при котором возможна мастер-узла (иными словами, это значение кворума);
- · В auth-параметрах нужно указать данные аутентификации подключения к инстансу Redis. Они должны совпадать с теми, что указаны в конфигурации Redis;
- · Параметр down-after-milliseconds определяет, через сколько миллисекунд Redis будет выбирать нового мастера при потере текущего.

Запустите сервисы Redis и Sentinel:

systemctl restart redis-sentinel redis

### <span id="page-37-0"></span>Узлы репликации

Настройка почти идентична тому, как настраивается мастер-узел.

Установите пакет redis (Sentinel включен в базовую поставку пакета):

dnf install redis

Настройте конфигурационный файл /etc/redis/redis.conf с данными для включения репликации:

```
bind 10.24.24.31 127.0.0.1
port 6379
daemonize no
supervised systemd
protected-mode yes
pidfile "/var/run/redis/redis.pid"
logfile "/var/log/redis/redis.log"
dir "/var/lib/redis"
replicaof 10.24.24.20 6379
masteruser "default"
masterauth "УКАЖИТЕПАРОЛЬ"
user default on > УКАЖИТЕПАРОЛЬ ~* &* +@all
```
Здесь отдельно отметим:

• в replicaof нужно указать адрес подключения к мастер-узлу Redis. Остальные данные так же нужно указать для мастер-узла Redis.

Hacтройте конфигурационный файл /etc/redis/sentinel.conf:

```
bind 10.24.24.31 127.0.0.1
port 26379
daemonize no
dir "/var/lib/redis"
pidfile "/var/run/redis-sentinel.pid"
logfile "/var/log/redis/sentinel.log"
# Redis Replication Settings
sentinel monitor vcore 10.24.24.20 6379 2
sentinel auth-user vcore default
sentinel auth-pass vcore УКАЖИТЕПАРОЛЬ
sentinel down-after-milliseconds vcore 5000
```
Здесь отдельно отметим:

• в monitor нужно указать параметры мастер-узла Redis. Остальные данные так же нужно указать для мастер-узла Redis.

Запустите сервисы redis и sentinel:

```
systemctl restart redis
systemctl restart redis-sentinel
```
Выполните эти команды для всех узлов репликации Redis.

## <span id="page-38-0"></span>Проверка работы репликации

Проверьте, что репликация успешно запустилась:

• на мастер-узле запустите команду:

```
redis-cli info replication
Примерный ответ:
role:master
connected_slaves:2
slave0_ip=10.24.24.31,port=6379,state=online,offset=154,lag=1
slave1_ip=10.24.24.202,port=6379,state=online,offset=154,lag=1
master_failover_state:no-failover
master_replid:e1a86d60fe42b41774f186528661ea6b8fc1d97a
master_replid2:0000000000000000000000000000000000000000
master_repl_offset:154
second_repl_offset:-1
repl_backlog_active:1
repl_backlog_size:1048576
repl_backlog_first_byte_offset:1
repl_backlog_histlen:154
```
• на узле репликации:

```
redis-cli info replication
Примерный ответ:
role:slave
master_host:10.24.24.20
master_port:6379
master_link_status:up
master_last_io_seconds_ago:2
master_sync_in_progress:0
slave_repl_offset:140
slave_priority:100
slave_read_only:1
replica_announced:1
connected_slaves:0
master_failover_state:no-failover
master_replid:e1a86d60fe42b41774f186528661ea6b8fc1d97a
master_replid2:0000000000000000000000000000000000000000
master_repl_offset:140
second_repl_offset:-1
repl_backlog_active:1
repl_backlog_size:1048576
repl_backlog_first_byte_offset:1
repl_backlog_histlen:140
```
Статус master\_failover\_state:no-failover означает отсутствие каких-либо операций по миграции мастера и является штатным режимом работы.

### <span id="page-38-1"></span>Включение сервисов Redis и Sentinel в Pacemaker

После успешного запуска репликации Redis и системы управления кластером Redis Sentinel эти сервисы нужно добавить в качестве ресурсов в Pacemaker.

Вначале выключите сервисы Redis и Sentinel в systemd во всех узлах, начиная с узлов репликации:

systemctl disable --now redis redis-sentinel

В Pacemaker добавьте ресурс systemd с указанием названия сервисов redis и redis-sentinel в режиме clone:

```
pcs resource create vcore_redis systemd:redis op monitor interval="10s" timeout="15s"
 clone
pcs resource create vcore_sentinel systemd:redis-sentinel op monitor interval="10s"
 timeout="15s" clone
```
В режиме clone сервисы redis и sentinel одновременно будут запущены на всех узлах кластера Pacmaker.

В colocation добавьте очередность запуска сервисов: вначале должен запуститься сервис redis, потом sentinel:

pcs constraint order start vcore\_redis-clone then start vcore\_sentinel-clone

# <span id="page-39-0"></span>Установка vCore

### <span id="page-39-1"></span>Управляющая часть

### <span id="page-39-2"></span>**Настройка окружения**

Пакеты vCore расположены в соответствующем репозитории Basis. Для включения этого репозитория нужно сделать следующее.

#### **Fedora**

- 1. Создайте файл /etc/yum.repos.d/vcore.repo .
- 2. В файле /etc/yum.repos.d/vcore.repo укажите следующее:

```
[vcore-engine]
name= vCore Engine
baseurl=https://vcore-public:vcore-public@maven.tionix.ru/artifactory/vcore-rpm/
fedora/linux/$releasever/$basearch
enabled=1
gpgcheck=0
```
3. Для обновления системы запустите команду:

dnf update

#### **Almalinux**

- 1. Создайте файл /etc/yum.repos.d/vcore.repo .
- 2. В файле /etc/yum.repos.d/vcore.repo укажите следующее:

```
[vcore-engine]
name=vCore Engine
baseurl=https://vcore-public:vcore-public@maven.tionix.ru/artifactory/vcore-rpm/
almalinux/8/vcore/x86_64/
enabled=1
gpgcheck=0
```
3. Для обновления системы запустите команду:

```
dnf update
```
## <span id="page-39-3"></span>**Установка балансировщика нагрузки**

Установка балансера выполняется на всех нодах кластера и состоит из следующих этапов:

- 1. Установка пакета балансировщика и первоначальная настройка;
- 2. Создание ресурса systemd в Pacemaker в режиме Active/Standby, который будет запускать балансировщик на одном узле из имеющихся;
- 3. Добавление правила, по которому балансировщик будет всегда запускаться вместе с виртуальным адресом.

#### Установка сервиса балансировщика

Для установки и настройки балансировщика требуется сделать следующее:

1. Установите пакет балансировщика:

dnf -y install basis-vbalancer

2. В файле /etc/sysconfig/basis-vbalancer укажите адрес прослушивания для сервиса. Для первого параметра необходимо указать выбранный VIP-адрес, а для второго - реальный IP-адрес интерфейса:

BALANCER\_BIND\_ADDR="10.24.24.80" BALANCER\_PRIVATE\_BIND\_ADDR="10.24.24.20"

3. Убедитесь, что сервис в systemd не содержит флага автозапуска:

```
systemctl disable basis-vbalancer
```
#### Настройка ресурса балансировщика

1. Для добавления ресурса балансировщика в одном из узлов необходимо выполнить следующую команду:

```
pcs resource create basis-vbalancer systemd:basis-vbalancer op monitor
interval="10s" timeout="15s"
```
2. Проверьте статус кластера:

pcs status

Вывод должен измениться так:

```
Cluster name: cluster
Cluster Summary:
  * Stack: corosync (Pacemaker is running)
  * Current DC: vcore-control-1 (version 2.1.6-4.fc37-6fdc9deea29) - partition
with quorum
  * Last updated: Thu Aug 10 11:51:49 2023 on vcore-control-1
  * Last change: Thu Aug 10 11:51:42 2023 by root via cibadmin on vcore-control-1
  * 3 nodes configured
  * 6 resource instances configured
Node List:
  * Online: [ vcore-control-1 vcore-control-2 vcore-control-3 ]
Full List of Resources:
  * pgsql-vip (ocf::heartbeat:IPaddr2):
                                            Started vcore-control-2
  * vcore-vip
               (ocf::heartbeat:IPaddr2):
                                            Started vcore-control-1
  * Clone Set: pgsqld-clone [pgsqld] (promotable):
    * Masters: [ vcore-control-2 ]
    * Slaves: [ vcore-control-1 vcore-control-3 ]
  * basis-vbalancer (systemd:basis-vbalancer): Started vcore-control-3
Daemon Status:
  corosync: active/enabled
  pacemaker: active/enabled
```
- pcsd: active/enabled
- 3. В выводе можно заметить, что балансировщик запустился на узле, отличным от того, где настроен VIP-адрес. Для исправления этой ситуации необходимо в одном из узлов запустить команду,

которая добавит ограничение для ресурсов (colocation):

pcs constraint colocation add basis-vbalancer with vcore-vip

4. Также необходимо включить правило очередности запуска ресурсов: вначале должен запускаться vip-адрес, затем ресурс балансировщика. Для этого на одном из узлов выполните следующую команду:

pcs constraint order start vcore-vip then start basis-vbalancer

5. Ещё раз проверьте статус сервисов:

```
pcs status
```
Вывод должен измениться так:

```
Cluster name: cluster
Cluster Summary:
  * Stack: corosync (Pacemaker is running)
  * Current DC: vcore-control-1 (version 2.1.6-4.fc37-6fdc9deea29) - partition
with quorum
  * Last updated: Thu Aug 10 11:52:52 2023 on vcore-control-1
  * Last change: Thu Aug 10 11:52:50 2023 by root via cibadmin on vcore-control-1
  * 3 nodes configured
  * 6 resource instances configured
Node List:
  * Online: [ vcore-control-1 vcore-control-2 vcore-control-3 ]
Full List of Resources:
  * pgsql-vip
               (ocf::heartbeat:IPaddr2):
                                             Started vcore-control-2
                (ocf::heartbeat:IPaddr2): Started vcore-control-1
  * vcore-vip
  * Clone Set: pgsqld-clone [pgsqld] (promotable):
    * Masters: [ vcore-control-2 ]
    * Slaves: [ vcore-control-1 vcore-control-3 ]
  * basis-vbalancer (systemd:basis-vbalancer):
                                                Starting vcore-control-1
Failed Resource Actions:
  * basis_vbalancer_monitor_10000 on vcore-control-3 'not running' (7): call=86,
status='complete', exitreason='failed', last-rc-change='Thu Aug 10 11:52:38 2023',
queued=0ms, exec=0ms
Daemon Status:
 corosync: active/enabled
  pacemaker: active/enabled
  pcsd: active/enabled
  Racemaker может запустить балансировщик на узле без VIP до настройки привязки его
   ресурса к VIP. В этом случае в статусе будет выводиться лог неудачного запуска:
     * basis_vbalancer_monitor_10000 on vcore-control-3 'not running' (7): call=8
     6, status='complete', exitreason='failed', last-rc-change='Thu Aug 10
     11:52:38 2023', queued=0ms, exec=0ms
   После указания привязки балансировщик успешно запустится. Для очистки от данных
   прошлых неудачных запусков запустите команду:
     pcs resource cleanup basis-vbalancer
```
#### <span id="page-41-0"></span>Установка и настройка брокера

Установка брокера выполняется на всех нодах кластера и состоит из следующих этапов:

1. Установите пакет брокера:

dnf -y install vcore-broker

2. Брокер будет установлен в каталог /opt/vcore/broker/. Откройте файл конфигурации

брокера по пути /opt/vcore/broker/config/application.properties и включите следующие изменения (в настройках с IP-адресом указывайте реальный в интерфейсе *управления узла*):

а. настройте адрес прослушивания для брокера

quarkus.http.host=10.24.24.20

b. В качестве адреса сервиса Redis, укажите интерфейсы хостов кластера:

```
# Cache
quarkus.redis.hosts=redis://10.24.24.20:26379,redis://
10.24.24.31:26379,redis://10.24.24.202:26379
quarkus.redis.password='УКАЖИТЕПАРОЛЬ'
quarkus.redis.client-type=sentinel
quarkus.redis.master-name=mymaster
```
В параметре quarkus.redis.password='УКАЖИТЕПАРОЛЬ ' указывается пароль от Redis (параметр masterauth "УКАЖИТЕПАРОЛЬ").

c. Включите поддержку балансировщика нагрузки (предоставляет функцию автоматической регистрации сервиса в балансировщике):

```
quarkus.mod-cluster-client.enabled=true
quarkus.mod-cluster-client.services.api.host=10.24.24.20
quarkus.mod-cluster-client.services.api.port=8081
quarkus.mod-cluster-client.advertise-multicast-port=23365
quarkus.mod-cluster-client.services.api.contexts=/api/storage, /api/transport
```
d. Так же включите обнаружение брокера через multicast для агентов вычислительных узлов и control, а также адрес прослушивания для сервиса сообщений:

```
provider.transport.use-multicast-discovery=true
provider.transport.multicast-interface-address=10.24.24.20
```
e. При необходимости усиления безопасности доступа к брокеру измените параметры входа для экземпляров кластера и control/агентов вычисления (пароль должен быть закодирован в base64):

```
provider.transport.cluster.user=user
provider.transport.cluster.password=Q0hBTkdFTUUhIQ==
provider.transport.user=user
provider.transport.password=Q0hBTkdFTUUhIQ==
```
#### **Важно**

При запуске сервиса в сетях с Dual Stack необходимо использовать IPv4-адреса в конфигурации.

### **Дополнительно**

При необходимости в параметре provider.transport.acceptor-params можно явно указать необходимый тип протокола: protocols=CORE,AMQP,STOMP .

Пример:

```
provider.transport.acceptor-params=tcpSendBufferSize=1048576;tcpReceiv
eBufferSize=1048576;amqpMinLargeMessageSize=102400
;protocols=CORE,AMQP,STOMP;useEpoll=true;amqpCredits=1000
;amqpLowCredits=300;amqpDuplicateDetection=true
```
Доступные типы протоколов:

- CORE протокол ActiveMQ;
- AMQP протокол AMQP;
- STOMP протокол STOMP.

В проекте vCore используется только протокол CORE, а протоколы AMQP и STOMP могут использоваться внешними клиентами при необходимости. Допускается указание нескольких значений.

3. После настройки брокера на всех узлах необходимо строго последовательно (с ожиданием возвращения ввода в терминале) запустить каждый сервис брокера:

systemctl start vcore-broker

Также брокер не нужно добавлять как ресурс в Pacemaker.

#### <span id="page-43-0"></span>Установка и настройка контрола

Для установки и настройки control необходимо выполнить следующее:

1. Установите пакет control:

```
dnf -y install vcore-control
```
- 2. control будет установлен в каталог /opt/vcore/control/. Откройте файл конфигурации
	- control по пути /opt/vcore/control/config/application.properties и включите следующие изменения:
		- а. настройте адрес прослушивания для брокера (нужно указать реальный IP-адрес в интерфейсе управления узла)

quarkus.http.host=10.24.24.20

b. Укажите адрес базы данных, используйте pgsql-vip:

# Storage Connections quarkus.datasource.jdbc.url=jdbc:postgresql://10.24.24.70:5432/vcore

с. Укажите адрес брокера, доступный через балансировщик нагрузки:

broker-rest-api/mp-rest/url=http://10.24.24.80:8081/api

d. Для multicast. Укажите адрес сервиса сообщений. Обязательно нужно указать multicastгруппу 231.7.7.7 и протокол UDP:

quarkus.artemis.url=udp://231.7.7.7:9876? clientFailureCheckPeriod=5000&retryInterval=1000&reconnectAttempts=5

е. Для unicast. Укажите адреса всех брокеров сообщений внутри скобок:

```
quarkus.artemis.url=(tcp://10.24.24.20:61616,tcp://10.24.24.202:61616,tcp://
10.24.24.31:61616)?
clientFailureCheckPeriod=5000&retryInterval=1000&reconnectAttempts=5
```
f. Укажите уникальный для каждого узла идентификатор в формате UUID4:

control.node-id=da1c181a-2921-4be0-a21e-ca15081a20d8

д. Включите поддержку регистрации в балансировщике нагрузки:

quarkus.mod-cluster-client.enabled=true quarkus.mod-cluster-client.advertise-multicast-port=23364

h. Если в настройках брокера вы изменили логин и пароль для transport.user, то укажите их:

```
quarkus.artemis.username=user
quarkus.artemis.password=Q0hBTkdFTUUhIQ==
```
#### Важно

При запуске сервиса в сетях с Dual Stack необходимо использовать IPv4-адреса в конфигурации.

3. После настройки control на всех узлах запустите сервисы:

systemctl start vcore-control

4. Попробуйте подключиться к веб-интерфейсу, используя VIP-адрес и порт 8080:

http://192.168.122.34:8080

#### Дримечание

При использовании FirewallD в качестве системы управления Firewall необходимо открыть порты сервисов. Для этого используйте следующие команды:

```
firewall-cmd --add-service=vcore-broker --permanent
firewall-cmd --add-service=vcore-control --permanent
firewall-cmd --add-service=basis-vbalancer --permanent
```
Перезапустите Firewall:

```
firewall-cmd --reload
```
Для проверки портов выполните:

nc -v IP\_ADDR PORT

 $Tne$ 

- IP\_ADDR IP-адрес узла;
- PORT Порт сервиса.

Список портов сервисов по умолчанию доступен по ссылке (см. стр. 54).

#### <span id="page-44-0"></span>Настройка сервисов vCore

Проверьте статус сервисов vCore:

```
systemctl list-units | grep vcore
basis-vbalancer.service
loaded active running Basis vBalancer Service
vcore-broker.service
loaded active running vCore Broker Service
vcore-control.service
loaded active running vCore Control Service
```
Остановите сервисы vCore:

systemctl stop vcore-broker vcore-control basis-vbalancer

#### <span id="page-44-1"></span>Настройка кластера Pacemaker

Отключите зависимости systemd. Скомментируйте строку #Wants=:

```
systemctl edit --full vcore-broker
systemctl edit --full vcore-control
```
Отключите контроль systemd над vCore:

systemctl disable --now basis-vbalancer vcore-broker vcore-control

Создайте ресурсы для vCore:

```
pcs resource create vcore-broker systemd: vcore-broker clone
pcs resource create vcore-control systemd: vcore-control clone
pcs constraint order start basis-vbalancer then start vcore-broker-clone
pcs constraint order start pgsqld-vip then start vcore-control-clone
pcs constraint order start vcore-broker-clone then start vcore-control-clone
```
Проверьте статус кластера:

pcs status

### <span id="page-44-2"></span>Вычислительная часть

Процесс установки и настройки вычислительной части не отличается от простой инсталляции. Данная процедура подробно описана в разделе - "Установка гипервизора" (см. стр. 17). Все узлы кластера должны иметь одинаковую версию гипервизоров.

### **Важно**

После установки и настройки на вычислительном узле ПО Базис узел автоматически подключится к платформе со статусом "Обслуживание". Для ввода узла в эксплуатацию с таким состоянием его необходимо активировать, добавив его в один из кластеров. Данная процедура подробна описана в руководстве Администратора vCore.

#### <span id="page-45-2"></span>**Настройка панели управления**

Проверьте доступность веб-интерфейса vCore по адресу http://VIP\_DNS\_ADDR:8080 (в нашем примере - это адрес 10.24.24.80) будет доступен веб-интерфейс платформы. Укажите первичные данные для пользователя admin:

## **Информация**

Для корректной работы системы рекомендуется использовать Google Chrome или Firefox актуальных версий.

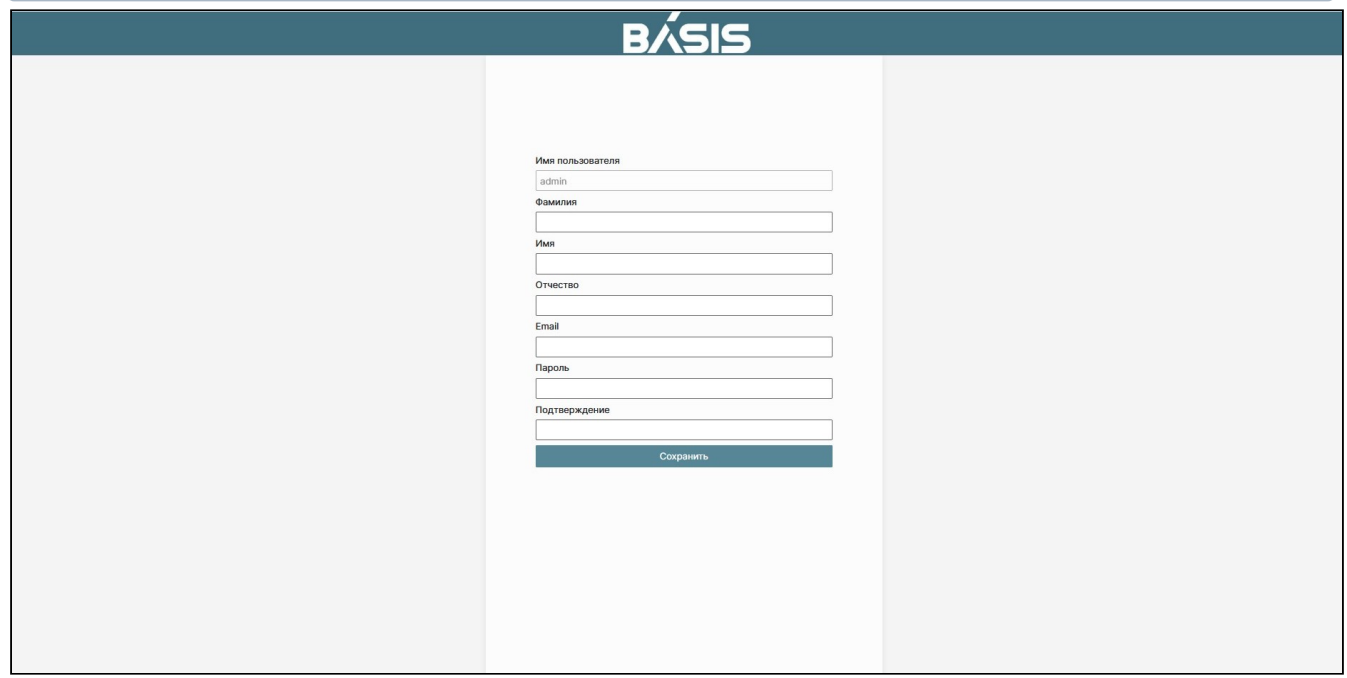

#### Форма создания пользователя

Заполните поля формы создания пользователя. Подтвердите создание кнопкой "Сохранить". После этого укажите следующие данные для входа в систему:

- домен: master;
- пользователь: admin;
- пароль: указанный для пользователя admin.

# <span id="page-45-0"></span>Интеграция Базис.vCore с Базис.Virtual Security

- [Введение](#page-45-1) (см. стр. 46)
- [Управляющая часть](#page-46-0) (см. стр. 47)
- [Вычислительная часть](#page-47-0) (см. стр. 48)

# <span id="page-45-1"></span>Введение

Данная статья описывает процесс настройки платформы Базис.vCore для корректной работы с Базис.Virtual Security в рамках единого кластера управления.

Для установки vCore используйте один из возможных вариантов:

- [Демонстрационная инсталляция](https://conf.tionix.ru/pages/viewpage.action?pageId=348849420&src=contextnavpagetreemode)<sup>7</sup>;
- [Простая инсталляция](https://conf.tionix.ru/pages/viewpage.action?pageId=348849423&src=contextnavpagetreemode)<sup>8</sup>;
- [Инсталляция с поддержкой высокой доступности](https://conf.tionix.ru/pages/viewpage.action?pageId=348849440&src=contextnavpagetreemode)<sup>9</sup> .

<sup>7</sup> https://conf.tionix.ru/pages/viewpage.action?pageId=348849420&src=contextnavpagetreemode

<sup>8</sup> https://conf.tionix.ru/pages/viewpage.action?pageId=348849423&src=contextnavpagetreemode

<sup>9</sup> https://conf.tionix.ru/pages/viewpage.action?pageId=348849440&src=contextnavpagetreemode

Подробный процесс установки Базис.Virtual Security описан в "Руководстве по установке" данного программного модуля.

# <span id="page-46-0"></span>Управляющая часть

Настройте конфигурационный файл Control - /opt/vcore/control/config/ сервиса

application.properties:

quarkus.http.port=8086 broker-rest-api/mp-rest/url=http://BROKER\_IP\_DNS\_ADDR:8085/api

Broker - /opt/vcore/broker/config/ Настройте конфигурационный файл сервиса

application.properties:

quarkus.http.port=8085 quarkus.mod-cluster-client.services.api.port=8085

Настройте firewall:

```
firewall-cmd --permanent --add-port=8085/tcp
firewall-cmd --permanent --add-port=8086/tcp
firewall-cmd --reload
```
Перезапустите сервисы Control и Broker:

systemctl restart vcore-broker vcore-control

После перезапуска сервисов веб-интерфейс платформы vCore будет доступен по адресу - http:// CONTROL\_IP\_DNS\_ADDR:8086.

Добавьте репозиторий проекта в - /etc/yum.repos.d/bvs.repo:

```
[bys]name=BVS $releasever
baseurl=https://tvs-public:tvs-public@maven.tionix.ru/artifactory/tvs-rpm/dev/fedora35/
Shasearch
enabled=1
gpgcheck=0
[bvs-noarch]
name=BVS $releasever
baseurl=https://tvs-public:tvs-public@maven.tionix.ru/artifactory/tvs-rpm/dev/fedora35/
noarch
enabled=1
gpgcheck=0
[vcore-contrib]
name=vCore Contrib Packages
baseurl=https://vcore-public:vcore-public@maven.tionix.ru/artifactory/vcore-contrib/
fedora/linux/$releasever/$basearch
enabled=1
gpgcheck=0
```
Обновите данные репозиториев:

dnf update

Установите пакет postgresql:

dnf -y install postgresql12-server

Установите пакет tionix-tvs-system:

dnf install tionix-tvs-system

Запустите скрипт настройки:

```
tvs_configure.sh
```
Укажите необходимые параметры. По окончании процесса настройки все сервисы будут запущены автоматически.

## <span id="page-47-0"></span>Вычислительная часть

В данном разделе описана процедура установки агентского программного обеспечения Базис.Virtual Security на вычислительном узле (гипервизоре) vCore.

Добавьте репозиторий проекта в - /etc/yum.repos.d/bvs.repo :

```
[bvs]
name=BVS $releasever
baseurl=https://tvs-public:tvs-public@maven.tionix.ru/artifactory/tvs-rpm/dev/
fedora35/$basearch
enabled=1
gpgcheck=0
[bvs-noarch]
name=BVS $releasever
baseurl=https://tvs-public:tvs-public@maven.tionix.ru/artifactory/tvs-rpm/dev/fedora35/
noarch
enabled=1
gpgcheck=0
```
Установите необходимые пакеты:

```
dnf install -y tionix-tvs-agent
```
Запустите скрипт настройки

```
tvs_configure.sh
```
По окончании процесса настройки все сервисы будут запущены автоматически.

Перезапустите службу агента вычислительного узла:

systemctl restart vcore-agent

# <span id="page-48-0"></span>Обновление Базис. vCore

### Важно

Обновление Базис. vCore v.1.5 с более ранних версий не поддерживается.

Данная инструкция описывает процесс обновления Базис. vCore v.1.5 в рамках минорных версий продукта:

- Предварительные действия перед обновлением (см. стр. 49)
- Управляющая часть (см. стр. 49)
	- Обновление пакетов (см. стр. 49)
	- Обновление конфигурации сервисов (см. стр. 49)
	- Запуск сервисов (см. стр. 50)
- Вычислительная часть (см. стр. 50)

# <span id="page-48-1"></span>Предварительные действия перед обновлением

На период обновления платформы необходимо остановить все работы в облаке:

- 1. Остановите все запущенные ВМ.
- 2. Переведите гипервизоры в режим обслуживания.
- 3. Выключите все сервисы агентов, подключенные к системе управления vCore.
- 4. Создайте резервную копию БД.

# <span id="page-48-2"></span>Управляющая часть

## <span id="page-48-3"></span>Обновление пакетов

Остановите службы системы управления:

systemctl stop vcore-control systemctl stop vcore-broker

Проверьте наличие обновлений для пакетов vCore:

```
dnf check-update --refresh | grep 'vcore-'
```
Обновите пакеты Базис vCore:

dnf -y update vcore-control vcore-broker

Для обновления всей системы используйте обычную команду update:

dnf -y update

#### Важно

При перезапуске узла при обновлении системных пакетов (например, ядра) необходимо предварительно выключить автозагрузку служб Базис vCore:

systemctl disable vcore-control vcore-broker

После чего произведите перезапуск.

## <span id="page-48-4"></span>Обновление конфигурации сервисов

После обновления пакетов имеющийся файл конфигурации сервисов будут переименован как applications.properties.rpmsave.

```
ls /opt/vcore/broker/config/
```
application.properties application.properties.rpmsave

```
ls /opt/vcore/control/config/
application.properties application.properties.rpmsave
```
В новом файле application.properties необходимо перенести все указанные в старой конфигурации параметры сервисов. После чего сохраните изменения.

# <span id="page-49-0"></span>Запуск сервисов

Запустите службы:

```
systemctl start vcore-broker
systemctl start vcore-control
```
Включите автозагрузку служб:

systemctl enable vcore-control vcore-broker

# <span id="page-49-1"></span>Вычислительная часть

Остановите агент vCore:

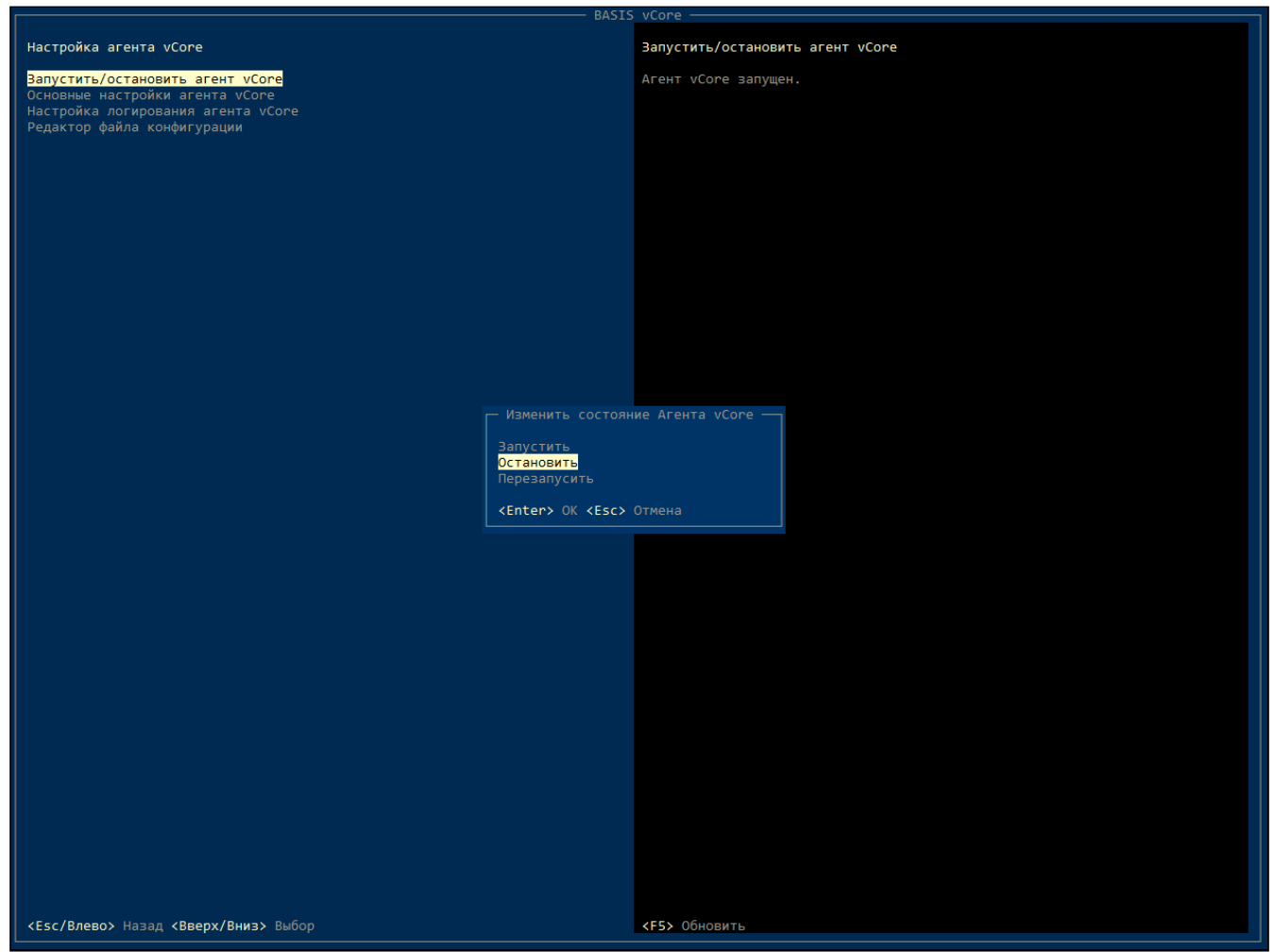

Окно изменения состояния гипервизора

Скопируйте параметры основных настроек:

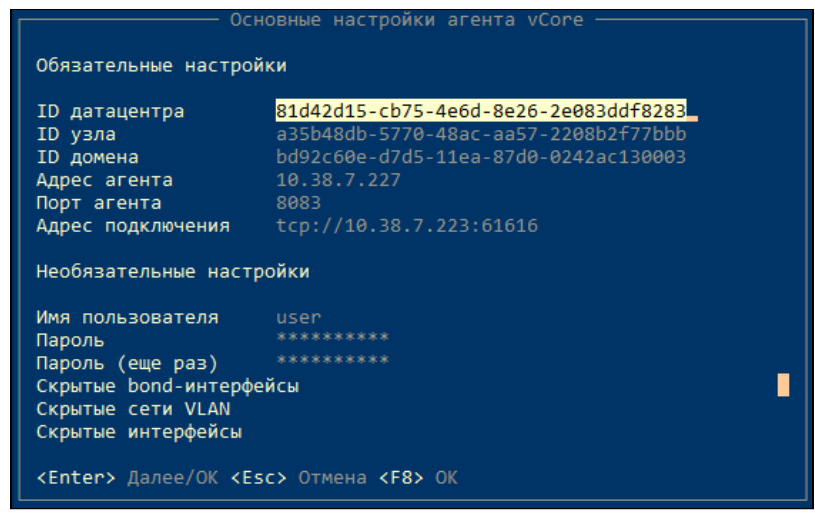

Окно настроек гипервизора

#### Выключите узел:

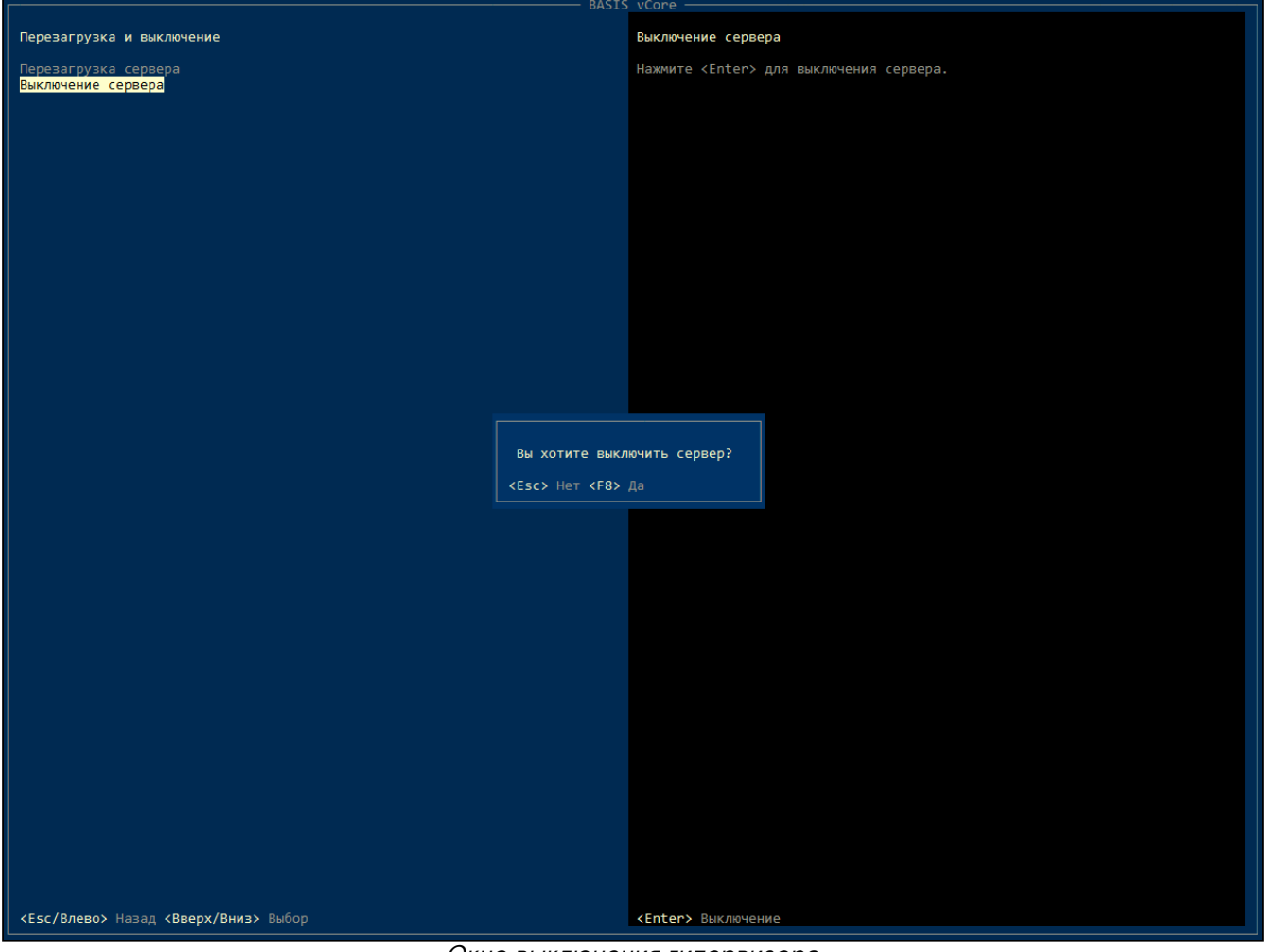

Окно выключения гипервизора

Загрузите новую версию образа гипервизора в систему. Запустите и установите систему из полученного образа.

Настройте параметры гипервизора

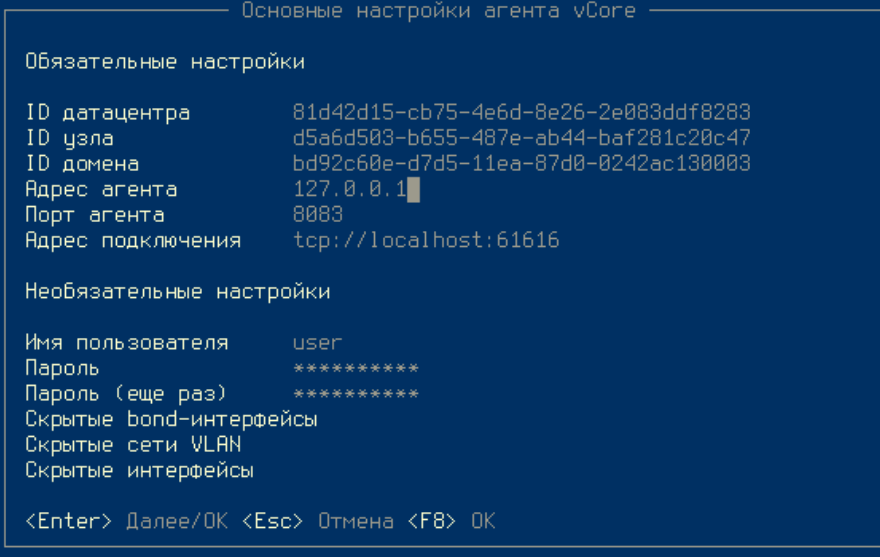

#### Окно настроек гипервизора

Сохраните настройки при помощи клавиши Enter. В открывшемся окне подтвердите перезапуск сервиса:

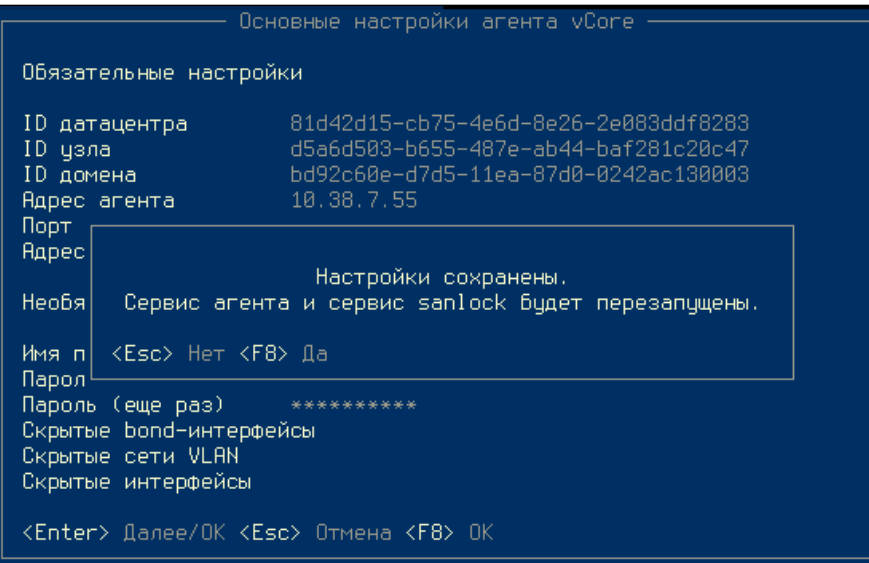

Меню перезапуска гипервизора

Любые изменения в конфигурационном файле требуют перезапуска агента. При изменении ID узла требуется изменение параметра в sanlock и перезапуск sanlock-сервиса. В связи с этим перед сохранением и перезапуском сервисов выводится соответствующее сообщение об изменении настроек и запросом на перезапуск сервисов:

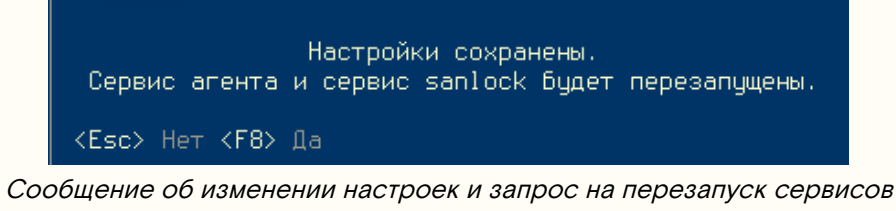

Убедитесь, что агент успешно запустился:

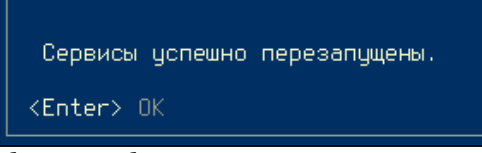

Сообщение об успешном запуске гипервизора

# <span id="page-52-0"></span>Удаление Базис.vCore

Для удаления платформы Базис.vCore необходимо удалить пакеты сервисов на всех управляющих и вычислительных узлах. Перед удалением платформы рекомендуется сохранить конфигурацию сервисов, так как она будет удалена вместе с пакетами сервисов. Расположение конфигурационных файлов можете получить в разделе - [Установка Базис.vCore](https://conf.tionix.ru/pages/viewpage.action?pageId=290095209&src=contextnavpagetreemode)<sup>10</sup>.

# <span id="page-52-1"></span>Управляющая часть

Остановите службы системы управления:

```
systemctl stop vcore-control
systemctl stop vcore-broker
```
Удалите пакеты системы управления:

dnf remove vcore-\*

# <span id="page-52-2"></span>Вычислительная часть

Остановите службу агента:

systemctl stop vcore-agent

Удалите агент:

dnf remove vcore-\*

<sup>10</sup> https://conf.tionix.ru/pages/viewpage.action?pageId=290095209&src=contextnavpagetreemode

# <span id="page-53-0"></span>Приложения к руководству по установке Базис.vCore

# <span id="page-53-1"></span>Приложение 1. Список портов сервисов Базис.vCore

# \${action.page.title}

<span id="page-54-0"></span>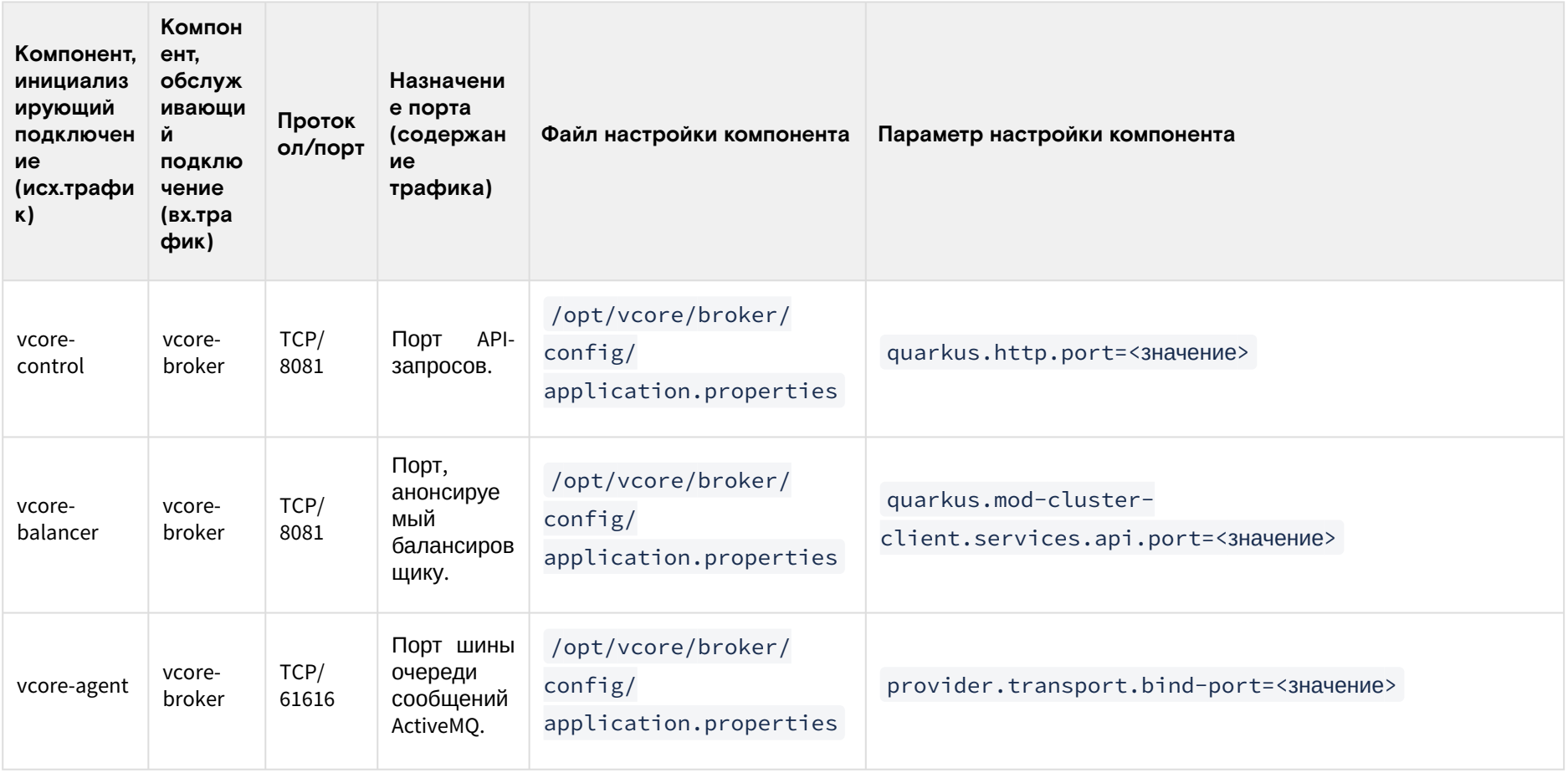

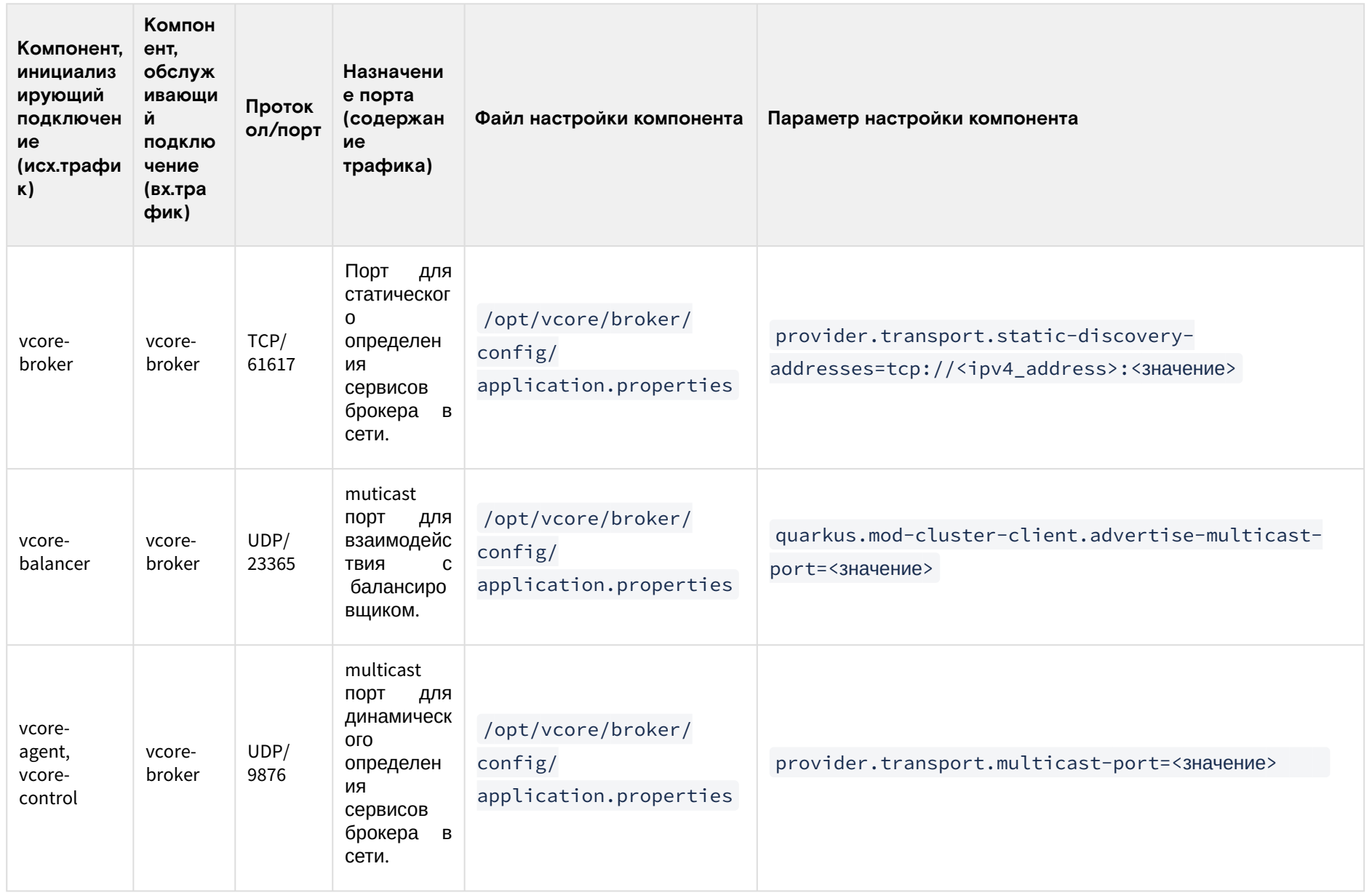

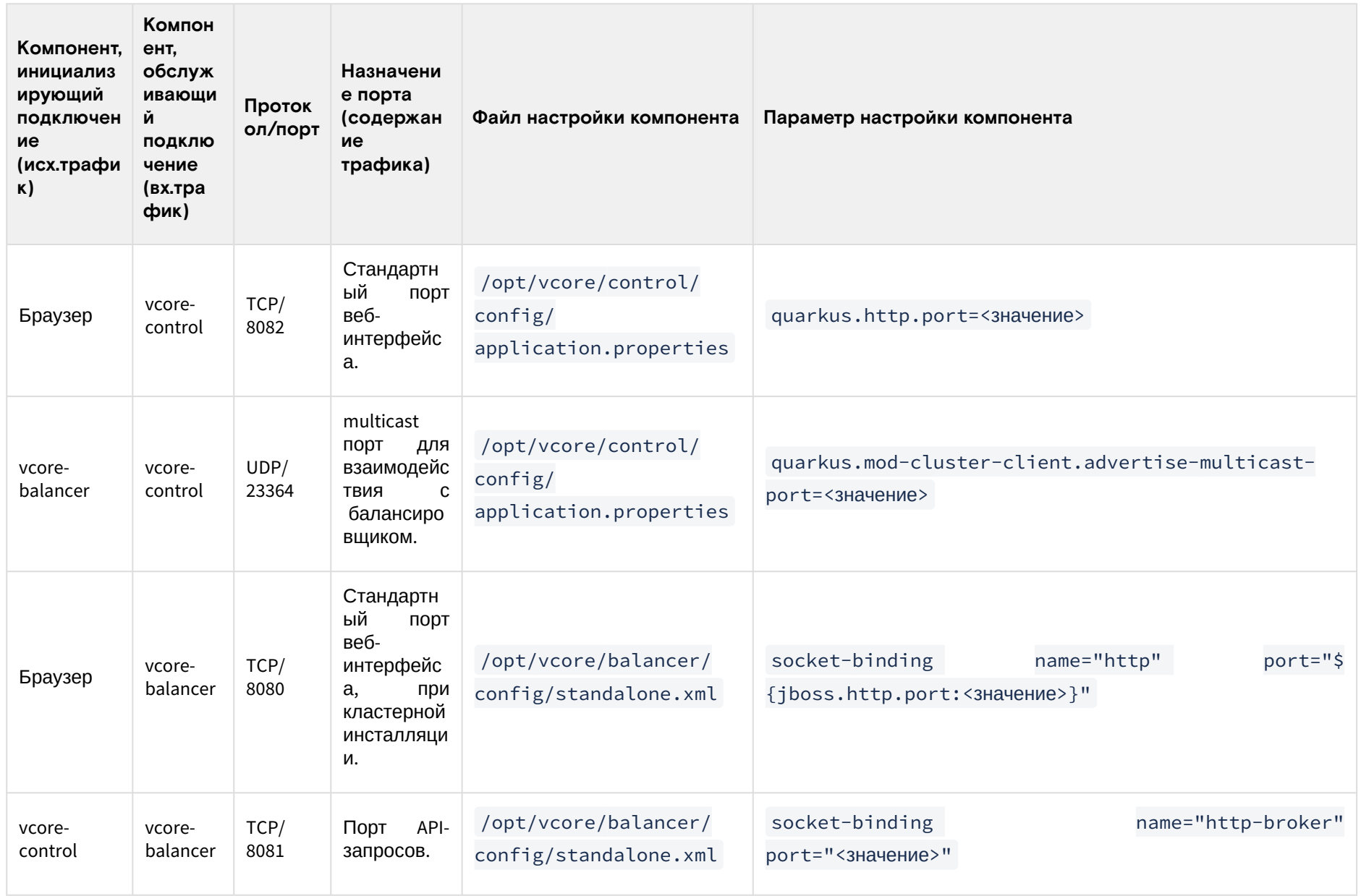

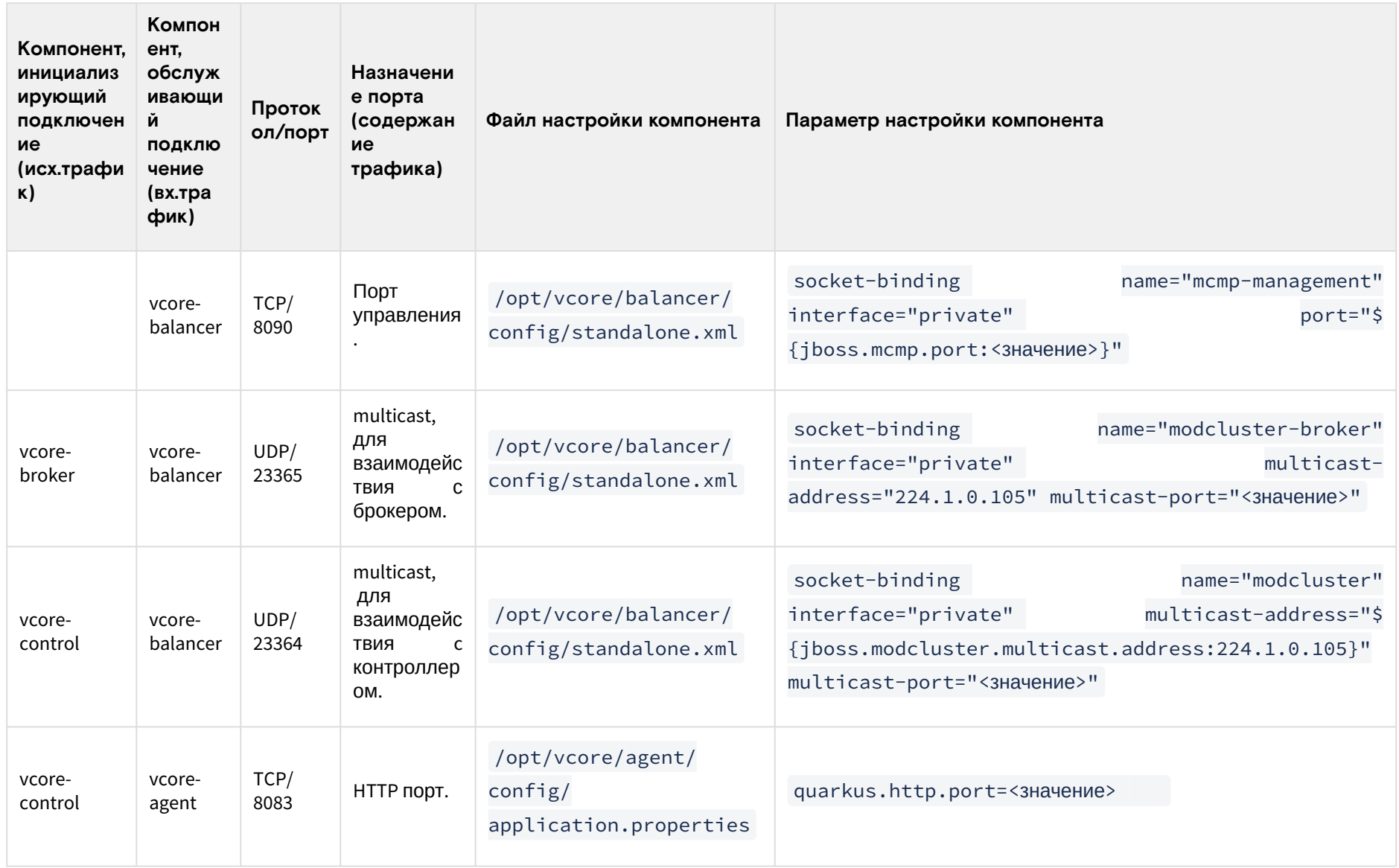

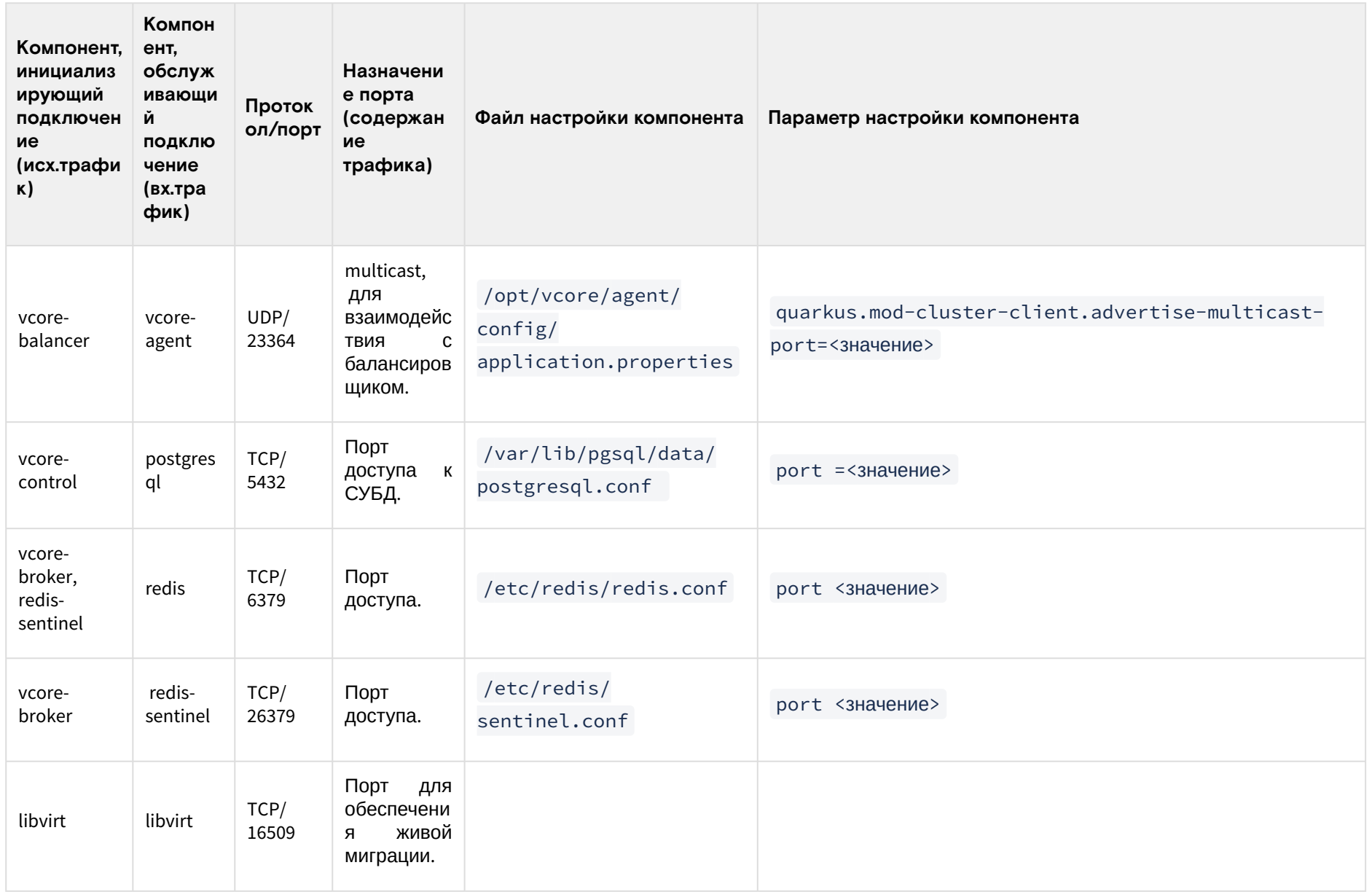

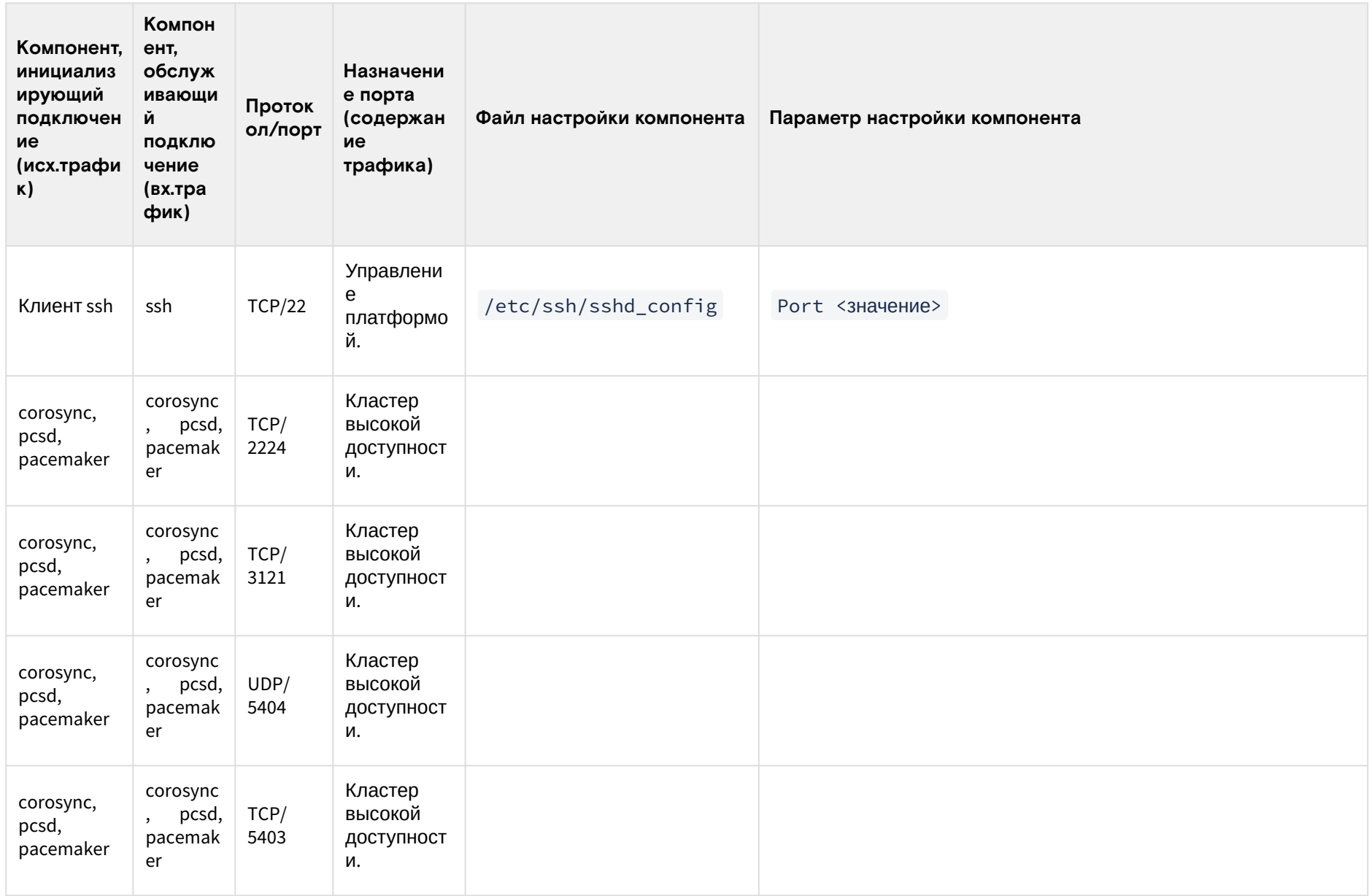

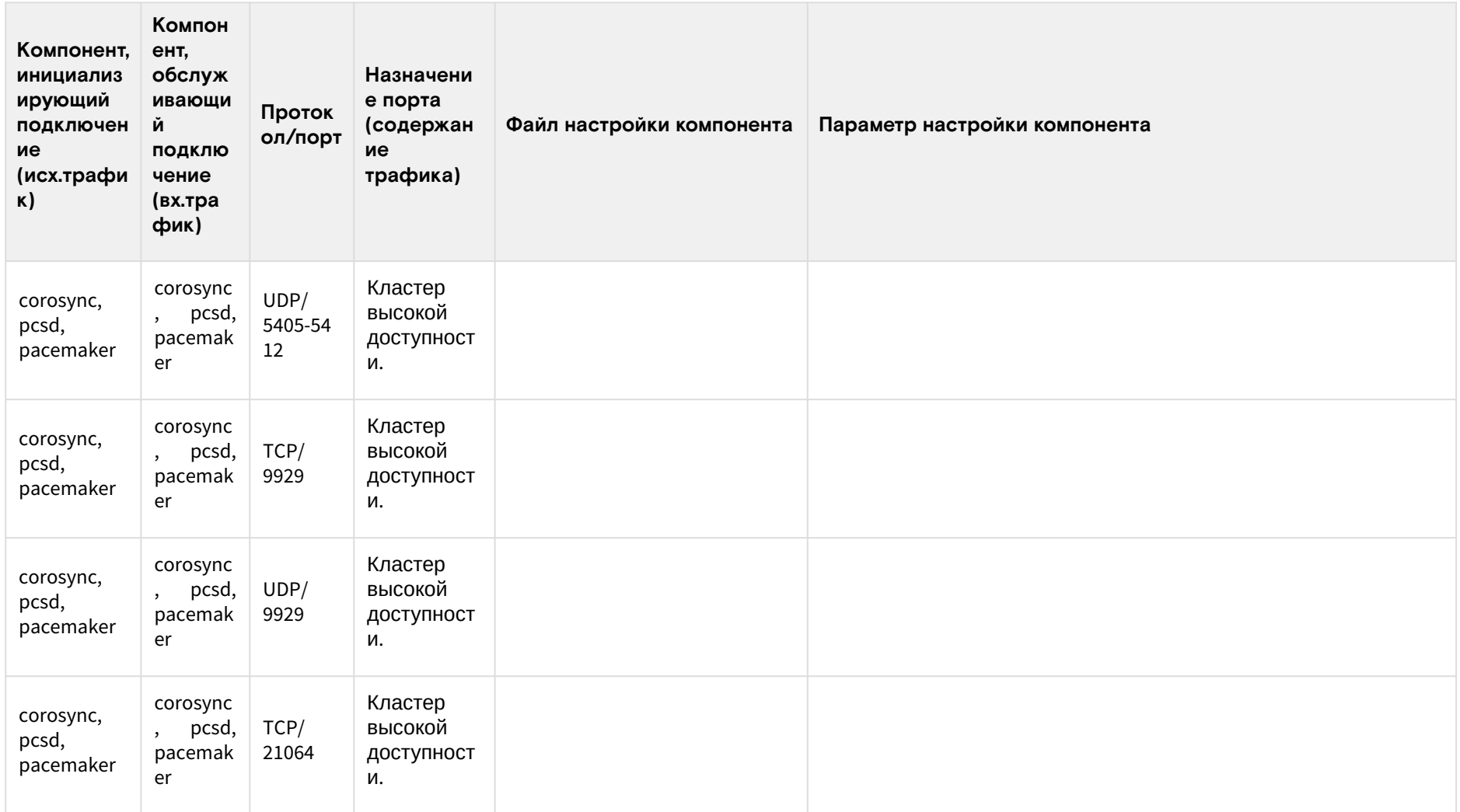

# <span id="page-61-0"></span>Приложение 2. Рекомендации по настройке систем хранения для хранилищ Базис. vCore

- Введение (см. стр. 62)
- $\cdot$  NFS (см. стр. 62)
- $\cdot$  iSCSI (см. стр. 63)
- Fibre Channel (CM. CTD. 64)

# <span id="page-61-1"></span>Введение

Данная статья содержит информацию с примерами настройки различных типов систем хранения для их добавления в качестве хранилища для vCore.

# <span id="page-61-2"></span>**NFS**

В качестве примера настройки приведём конфигурацию NFS-сервера в ОС Linux.

#### Важно

Не запускайте NFS-сервер на управляющих узлах vCore (исключение - all-in-one-инсталляции, такая конфигурация пока считается экспериментальной).

NFS-сервер должен поддерживать параметры идентификаторов пользователей и группы (anonuid, anongid), так как vCore не поддерживает запись на каталог NFS от имени root.

Установите необходимые пакеты:

```
dnf -y install nfs-utils
```
В Firewalld (если он используется) необходимо открыть порты, необходимые для функционирования NFS-сервера:

firewall-cmd --permanent --zone=public --add-service=nfs

Создайте директорию для ISO-хранилища:

mkdir -p /srv/nfs/iso

Создайте директорию для хранилища данных:

```
mkdir -p /srv/nfs/volumes
```
Дайте права доступа к хранилищам:

chown vcore: vcore /srv/nfs/iso /srv/nfs/volumes

Для работы с vСоге требуется указание правильных настроек экспорта каталогов. Настройте параметры экспорта в файле /etc/exports:

/srv/nfs/iso IP\_ADDR/24(rw,sync,anonuid=69,anongid=69,all\_squash) /srv/nfs/volumes IP\_ADDR/24(rw,sync,anonuid=69,anongid=69,all\_squash)

Где:

- IP\_ADDR/24 подсеть сети хранения vCore;
- rw,sync,anonuid=69,anongid=69,all\_squash параметры экспорта NFS-каталога. Обязательно укажите именно эти параметры.

Запустите NFS-сервисы:

```
systemctl restart nfs-utils
systemctl restart nfs-server
```
Добавьте сервисы в автозагрузку:

systemctl enable nfs-utils nfs-server

Проверьте, что каталоги NFS добавлены:

exportfs

Для добавления хранилища в vCore воспользуйтесь инструкцией - Настройка хранилища с сетевой файловой системой (NFS)<sup>11</sup>.

# <span id="page-62-0"></span>**iSCSI**

Установите пакет targetcli:

dnf -y install targetcli

Добавьте сервис target в автозагрузку:

systemctl enable target

Запустите сервис target:

systemctl start target

Посмотрите расположение дискового устройства, который необходимо подключить к платформе:

fdisk -l

Пример ответа:

```
Disk /dev/vdb: 500 GiB, 536870912000 bytes,
Units: sectors of 1 \times 512 = 512 bytes
Sector size (logical/physical): 512 bytes / 512 bytes
I/O size (minimum/optimal): 512 bytes / 512 bytes
```
Откройте targetcli:

targetcli

Перейдите в директорию - /backstores/block:

cd /backstores/block

Создайте привязку луна lun1 к физическому устройству - /dev/vdb:

/backstores/block> create lun1 /dev/vdb

Перейдите в директорию /iscsi:

cd /iscsi

Создайте iSCSI-таргет:

create

Пример ответа:

Created target iqn.2003-01.org.linux-iscsi.vcore-hv-8add8fd1.x8664:sn.95b3c20c7158. Created TPG 1. Global pref auto\_add\_default\_portal=true

<sup>11</sup> https://conf.tionix.ru/pages/viewpage.action?pageId=375882161#id-УправлениехранилищамиБазис.vCorev.1.3-Настройкахранилищассетевойфайловойсистемой(NFS)

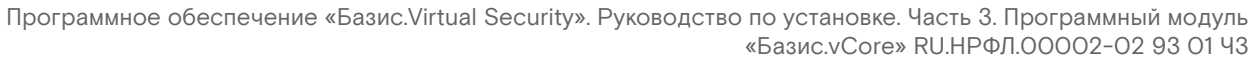

Created **default** portal listening on all IPs (0.0.0.0), port 3260.

Перейдите в директорию - /iscsi/iqn.2003-01.org.linux-iscsi.vcorehv-8add8fd1.x8664:sn.95b3c20c7158/tpg1/luns :

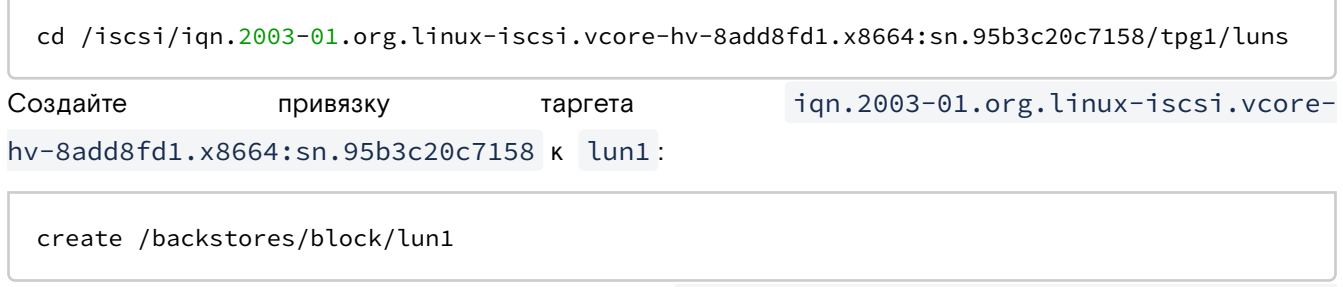

Перейдите в директорию - /iscsi/iqn.2003-01.org.linux-iscsi.vcorehv-8add8fd1.x8664:sn.95b3c20c7158/tpg1/acls :

cd /iscsi/iqn.2003-01.org.linux-iscsi.vcore-hv-8add8fd1.x8664:sn.95b3c20c7158/tpg1/acls

Создайте привязку iSCSI-инициатора:

create iqn.1994-05.com.redhat:213138e11956

Где: iqn.1994-05.com.redhat:213138e11956 - iSCSI-инициатор узла, через который будет происходить управление хранилищем.

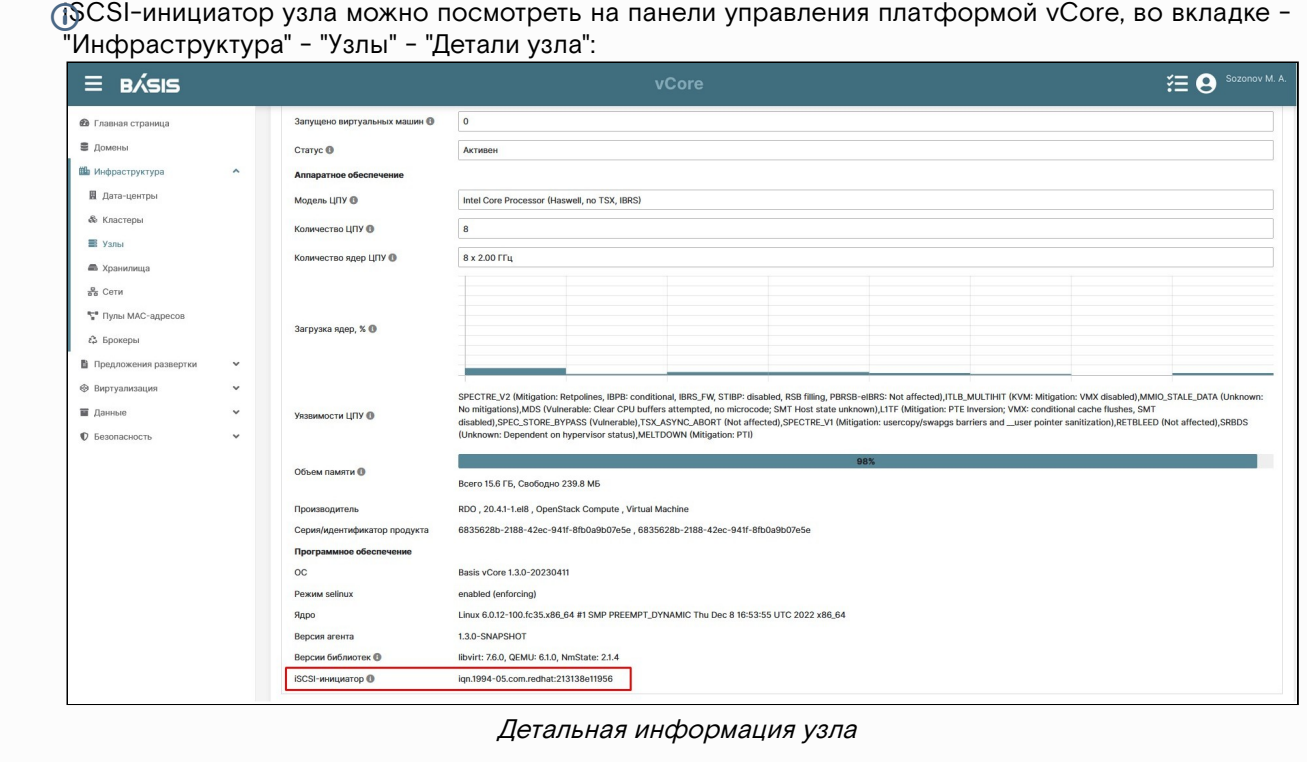

Для сохранения изменений в targetcli выполните:

#### exit

Для добавления хранилища в vCore воспользуйтесь инструкцией - [Настройка](https://conf.tionix.ru/pages/viewpage.action?pageId=375882161#id-%D0%A3%D0%BF%D1%80%D0%B0%D0%B2%D0%BB%D0%B5%D0%BD%D0%B8%D0%B5%D1%85%D1%80%D0%B0%D0%BD%D0%B8%D0%BB%D0%B8%D1%89%D0%B0%D0%BC%D0%B8%D0%91%D0%B0%D0%B7%D0%B8%D1%81.vCorev.1.3-%D0%9D%D0%B0%D1%81%D1%82%D1%80%D0%BE%D0%B9%D0%BA%D0%B0iSCSI-%D1%85%D1%80%D0%B0%D0%BD%D0%B8%D0%BB%D0%B8%D1%89%D0%B0) iSCSI-хранилища<sup>12</sup>.

# <span id="page-63-0"></span>Fibre Channel

Особых настроек для работы Fibre Channel с vCore не требуется. Для корректной работы Fibre Channel необходимо наличие HBA-контроллеров на всех вычислительных узлах vCore и настроенный конфигурационный файл для multipath.

<sup>12</sup> https://conf.tionix.ru/pages/viewpage.action?pageId=375882161#id-УправлениехранилищамиБазис.vCorev.1.3-НастройкаiSCSIхранилища

Процесс настройки системы хранения зависит от конкретного оборудования. За подробной инструкцией обратитесь к производителю, оборудование которого используется для хранилищ vCore.